# Sistema d'adquisició de dades agroclimàtiques per una cooperativa agrària

## **Universitat Oberta de Catalunya**

Grau d'Enginyeria Informàtica

Treball final de grau d'Administració de xarxes i sistemes operatius

Curs 2015-16 (1r semestre)

Alumne: Manel Fernández Pérez Tutor: Manuel Jesús Mendoza Flores

#### **Dedicatòria i agraïments**

Aquest projecte el dedico a la meva dona i els meus fills, pel recolzament prestat, sobretot en els moments difícils.

També als meus pares que van veure com iniciava la carrera però que no podran veure quan la finalitzi.

Expresso el meu agraïment a tots els professors i equip de persones que formen part de cadascuna de les assignatures que he tingut al llarg d'aquesta carrera, pels coneixements adquirits.

# **Índex de continguts**

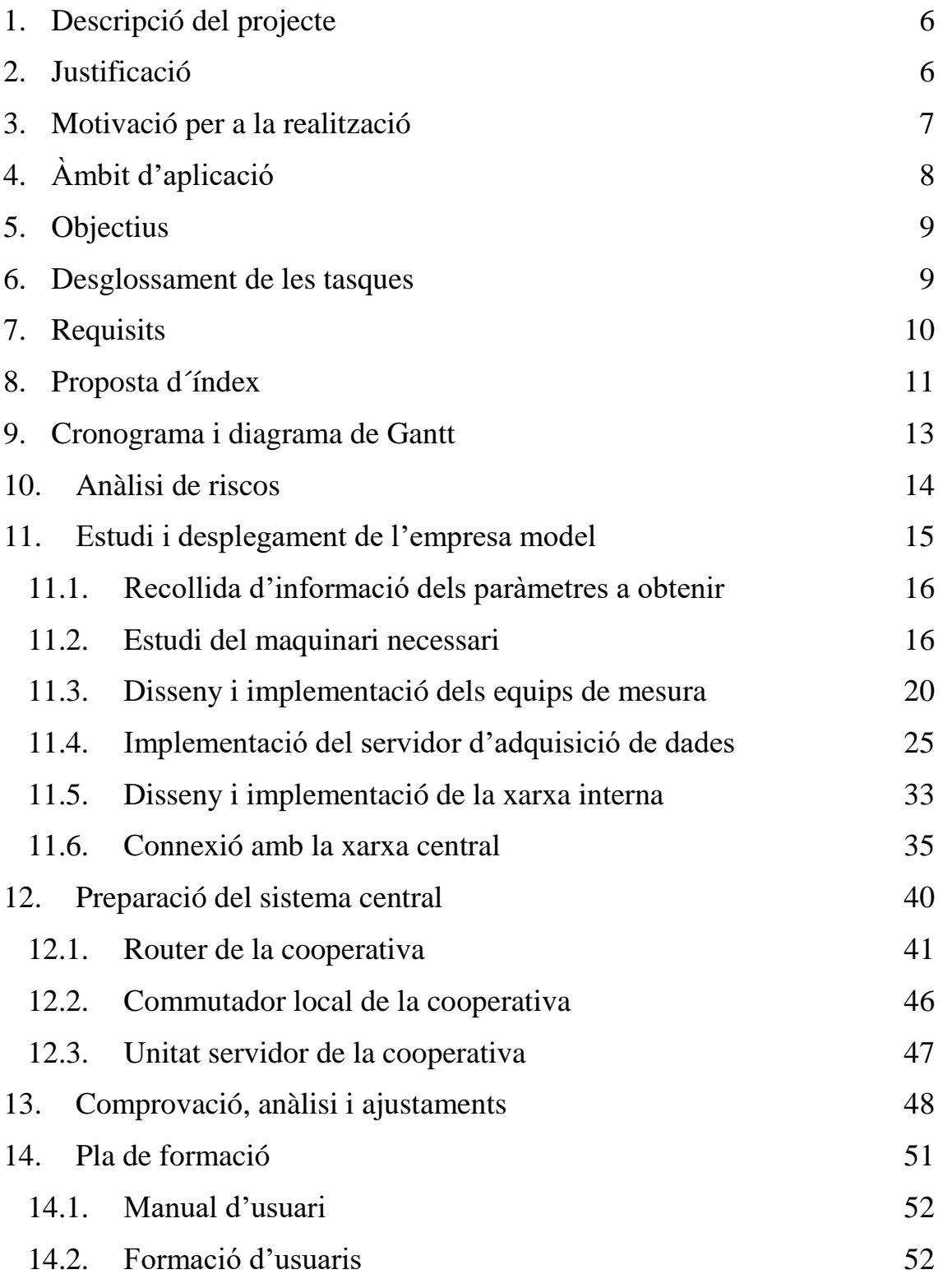

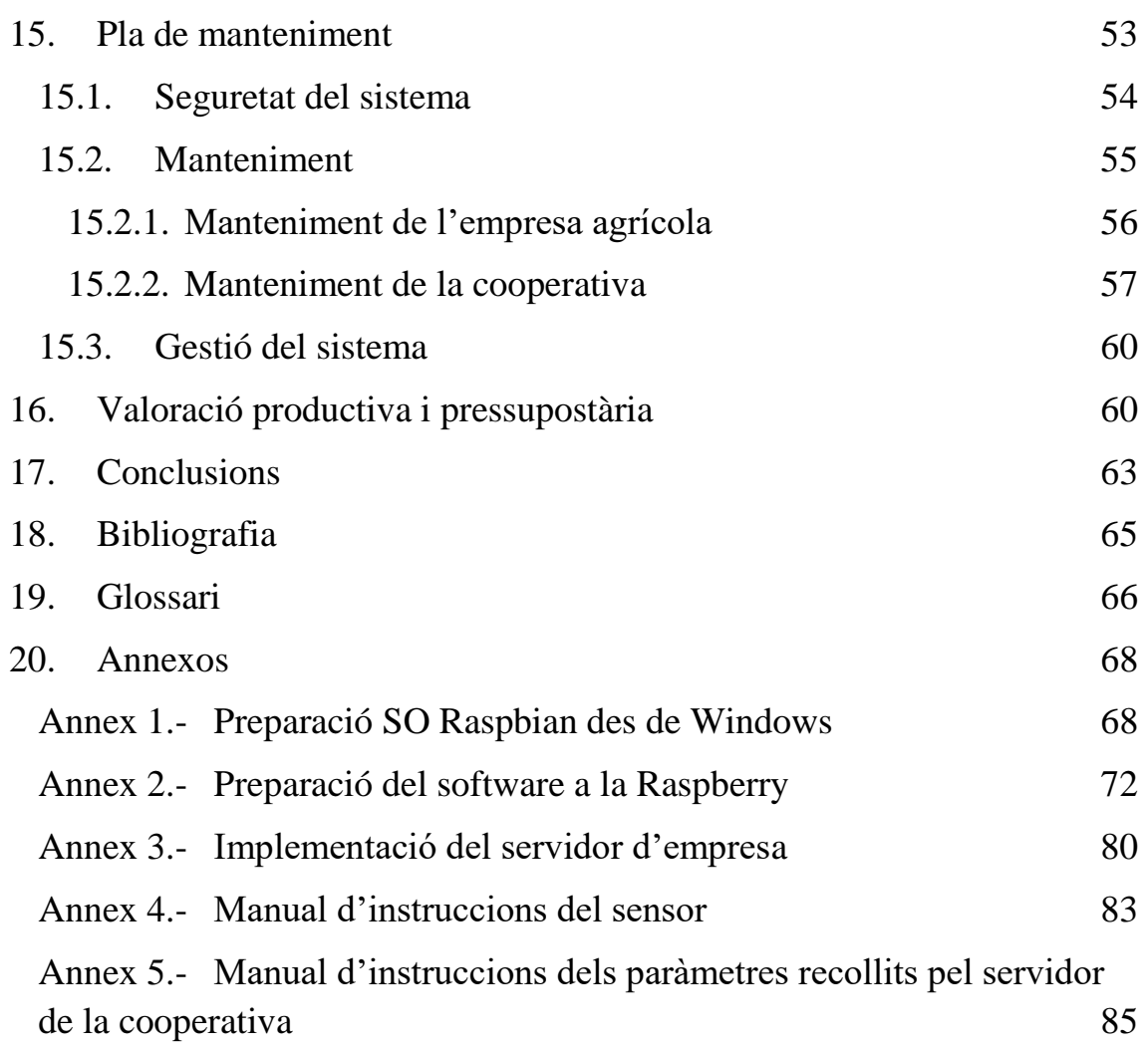

# **Índex de figures**

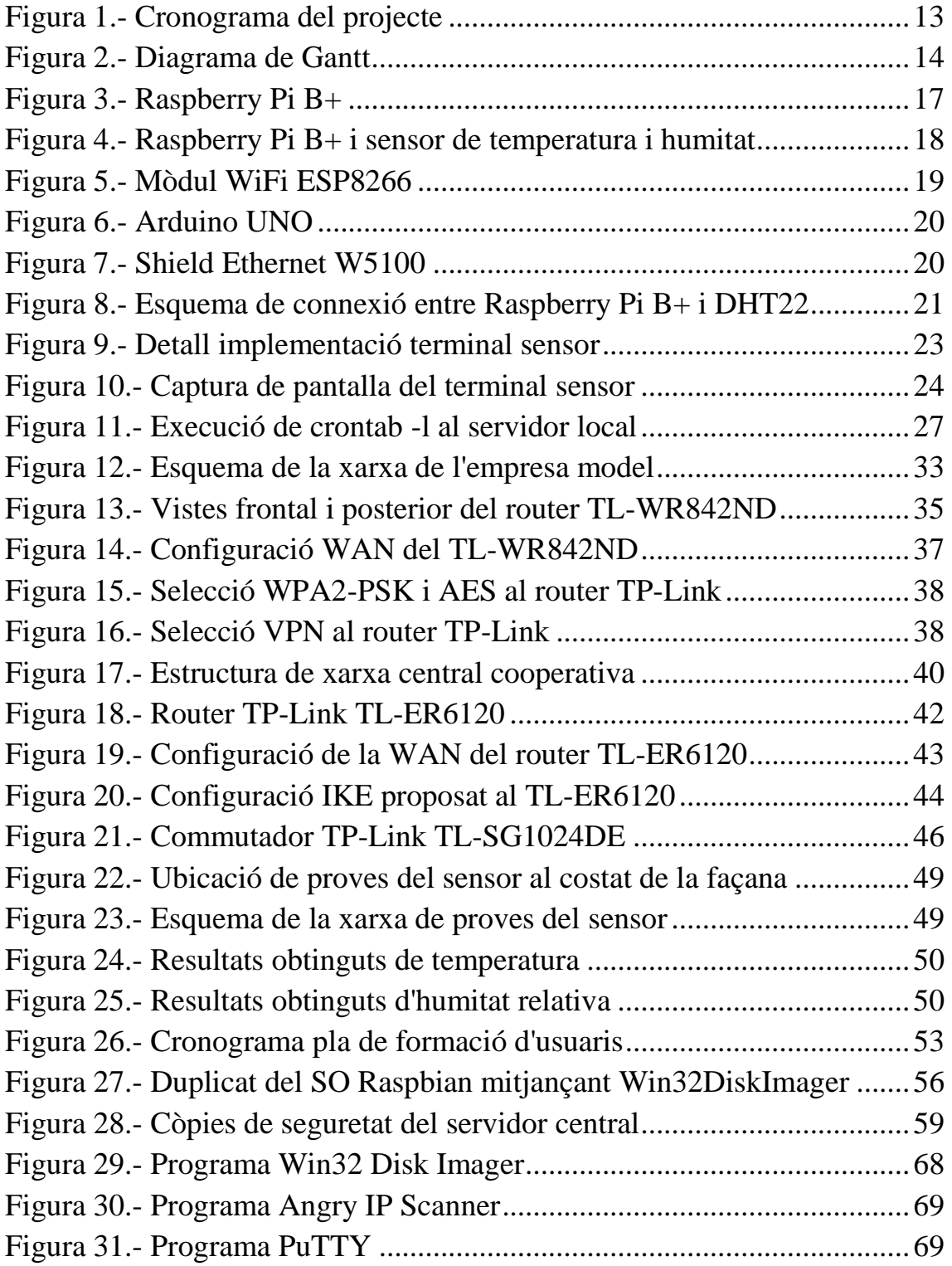

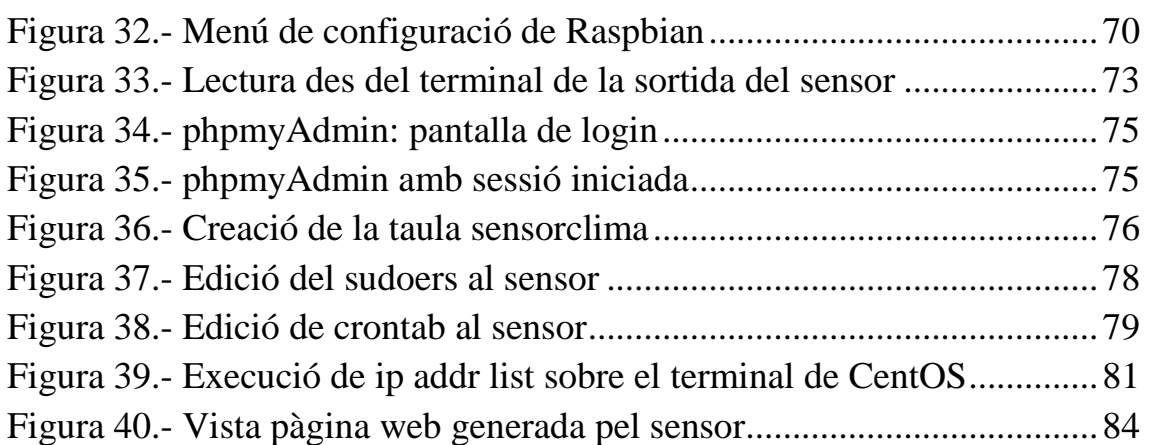

#### **1. Descripció del projecte**

Actualment, el registre, manteniment i obtenció de dades relacionades amb les activitats empresarials, són importants per poder gestionar i dirigir les empreses amb total efectivitat i les explotacions del sector agrari, com a empreses que són, també es poden veure beneficiades si operen de la mateixa manera.

A més, el desplegament de les xarxes d'Internet cap a zones allunyades de nuclis urbans, tant mitjançant fils com enllaços de radiofreqüència, i la possibilitat d'interconnexió que ens poden oferir, fa que siguin efectives aquestes aplicacions en el medi rural.

Aquest projecte, fonamentant-se en l'aplicació a una cooperativa formada per vàries empreses agràries, tracta de la implementació d'aquestes xarxes per tal d'adquirir-ne les dades enregistrades, per posteriorment canalitzar-les, mitjançant tècniques de seguretat, cap a una unitat central, la qual realitzarà les gestions necessàries.

#### **2. Justificació**

Avui en dia les empreses dedicades a l'agricultura requereixen l'adaptació a les tecnologies més capdavanteres per tal de ser més competitives. Actualment, aquestes tecnologies ens poden oferir l'adquisició de dades climatològiques, les analítiques dels terrenys de cultiu, paràmetres dels controls qualitatius i quantitatius dels productes obtinguts, etc.

D'altra banda, l'automatització en l'obtenció d'aquestes dades, així com de qualsevol incidència per poder-les registrar, per posteriorment efectuar estudis sobre els diferents factors que poden afectar els balanços econòmics de les explotacions agràries, és un fet que comporta la idea de desenvolupar un medi que pugui ajudar en l'adquisició i transport de manera automàtica d'aquests paràmetres.

A més, en molts casos aquestes empreses, formades en la majoria per treballadors autònoms, es veuen obligades a treballar en cooperatives, fent que sigui necessària d' interconnectar-se per tal de facilita'ls-hi les dades que es van produint.

Tots aquests motius són els que han fet que es cregui convenient la realització d'aquest projecte.

# **3. Motivació per a la realització**

Els motius que fan que es realitzi aquest projecte són els d'estudiar els instruments bàsics de mesura, de tal manera que es puguin comunicar dins la xarxa de cada explotació amb els sistemes informàtics, per posteriorment passar aquestes cap a la unitat central.

Aquest estudi comporta la programació de miniordinadors, el disseny de cadascuna de les xarxes, la implementació i manteniment dels sistemes informàtics de cada empresa i el transport fins a una unitat central on es dedicaran a la gestió de les dades obtingudes.

## **4. Àmbit d'aplicació**

Aquest projecte permetrà obtenir de manera automatitzada tots els paràmetres que l'empresa creu convenients, a més, no tindrà gaires limitacions en poder-se adaptar a les necessitats futures de cadascuna de les explotacions, com l'adaptació de nous aparells d'adquisició de paràmetres no estudiats en aquest projecte, l'aprofitament de les estructures de xarxa per altres usos, l'ampliació de l'empresa i, fins i tot, de la cooperativa.

D'altra banda, l'estudi està basat en el àmbit agrícola, però també pot ser d'aplicació en el ramader i, fins i tot, en qualsevol altre àmbit, en el que també es poden implementar els mateixos terminals o similars per facilitar les dades a les unitats informàtiques.

# **5. Objectius**

Els principals objectius del projecte són:

- Preparació, estudi i disseny d'una xarxa model i que serveixi de patró a la resta de xarxes, i que cadascuna d'elles pugui connectar-se amb els seus dispositius sensors.
- Estudi i disseny dels sensors bàsics i del hardware necessari per adquirir i transportar les dades recollides
- Preparació del servidor de cada empresa
- Enllaç amb la cooperativa mitjançant VPN
- Realització de proves de camp per tal d'aconseguir millores en el sistema
- Realització d'un pla de formació per als treballadors responsables en l'ús dels sistemes
- Desenvolupar un sistema de manteniment dels diferents elements que comporten l'estructura

#### **6. Desglossament de les tasques**

Les principals tasques del projecte són:

- Recollir informació dels diferents paràmetres a obtenir, per posteriorment passar-los a la base de dades
- Investigació de quin és el maquinari i programari més adient a les necessitats
- Disseny i implementació de la xarxa model d'una de les empreses
- Disseny i programació dels mesuradors
- Preparació del servidor ubicat a la empresa model i implementació de l'enllaç VPN amb la cooperativa
- Proves de camp per tractar de millorar el sistema fent les configuracions i reprogramacions que es cregui convenients
- Formació de les persones i dotació d'un manual d'usuari
- Manteniment i revisió del sistema

## **7. Requisits**

Per tal d'arribar als objectius plantejats, es consideren necessaris els següents requisits:

- Per l'empresa model:
	- Un miniordinador Raspberry Pi B+, el qual estarà basat en el sistema operatiu Raspbian, i que es farà servir per transformar els paràmetres mesurats en dades per ser transportades al servidor
	- Els sensors necessaris per poder captar temperatura i humitat ambiental, els quals estaran connectats al miniordinador
- Els sistemes de connexionant dels miniordinadors a la xarxa interna mitjançant tecnologies Ethernet o Wi-Fi
- Un servidor
- Un router per enllaçar amb la cooperativa mitjançant una VPN
- Per la cooperativa
	- El router per enllaçar amb les empreses mitjançant VPN's
	- El servidor per poder obtenir les dades subministrades per les diferents empreses que s'aniran afegint a la cooperativa

#### **8. Proposta d´índex**

- 1. Descripció del projecte
- 2. Justificació
- 3. Motivació per a la realització
- 4. Àmbit d'aplicació
- 5. Objectius
- 6. Desglossament de les tasques
- 7. Requisits
- 8. Proposta d´índex
- 9. Cronograma i diagrama de Gantt
- 10. Anàlisi de riscos
- 11. Estudi i desplegament de l'empresa model
	- 11.1 Recollida d'informació dels paràmetres a obtenir
	- 11.2 Estudi del maquinari necessari
	- 11.3 Disseny i implementació dels equips de mesura
	- 11.4 Implementació del servidor d'adquisició de dades
	- 11.5 Disseny i implementació de la xarxa interna
	- 11.6 Connexió amb la xarxa central
- 12. Preparació del sistema central
	- 12.1 Disseny de la xarxa externa i interna
	- 12.2 Preparació i configuració del servidor
- 13. Comprovació, anàlisi i ajustaments
- 14. Pla de formació
	- 14.1 Manual d'usuari
	- 14.2 Formació d'usuaris
- 15. Pla de manteniment
	- 15.1 Seguretat del sistema
	- 15.2 Manteniment
	- 15.3 Gestió del sistema
- 16. Valoració productiva i pressupostària
- 17. Conclusions
- 18. Bibliografia
- 19. Glossari
- 20. Annexos

#### **9. Cronograma i diagrama de Gantt**

Tenint en compte els terminis que es disposa per tal de d'executar les accions proposades, el cronograma de planificació del projecte quedarà de la següent manera:

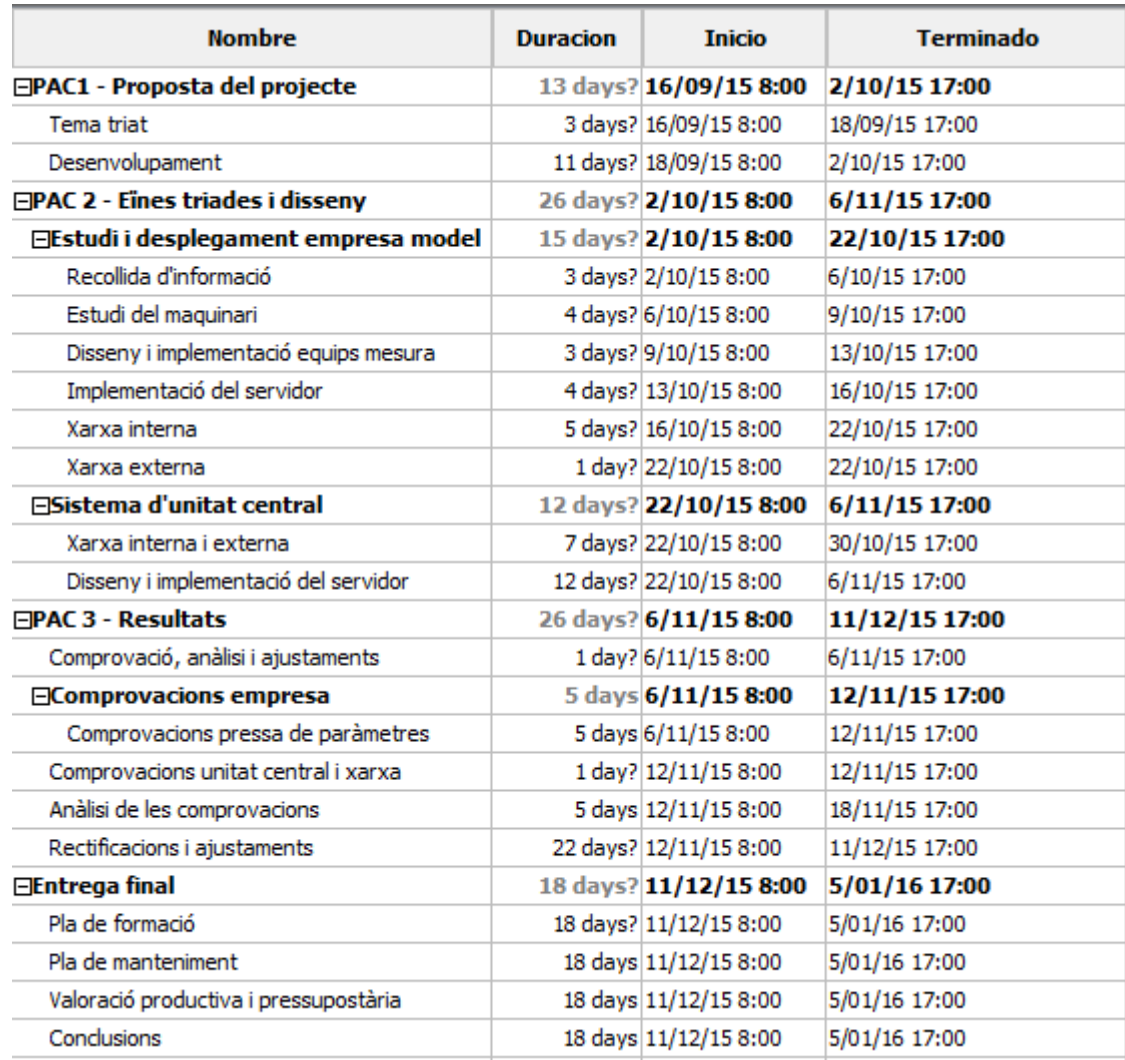

<span id="page-13-0"></span>**Figura 1.- Cronograma del projecte**

#### Segons el diagrama de Gantt, quedaria representat de la manera següent:

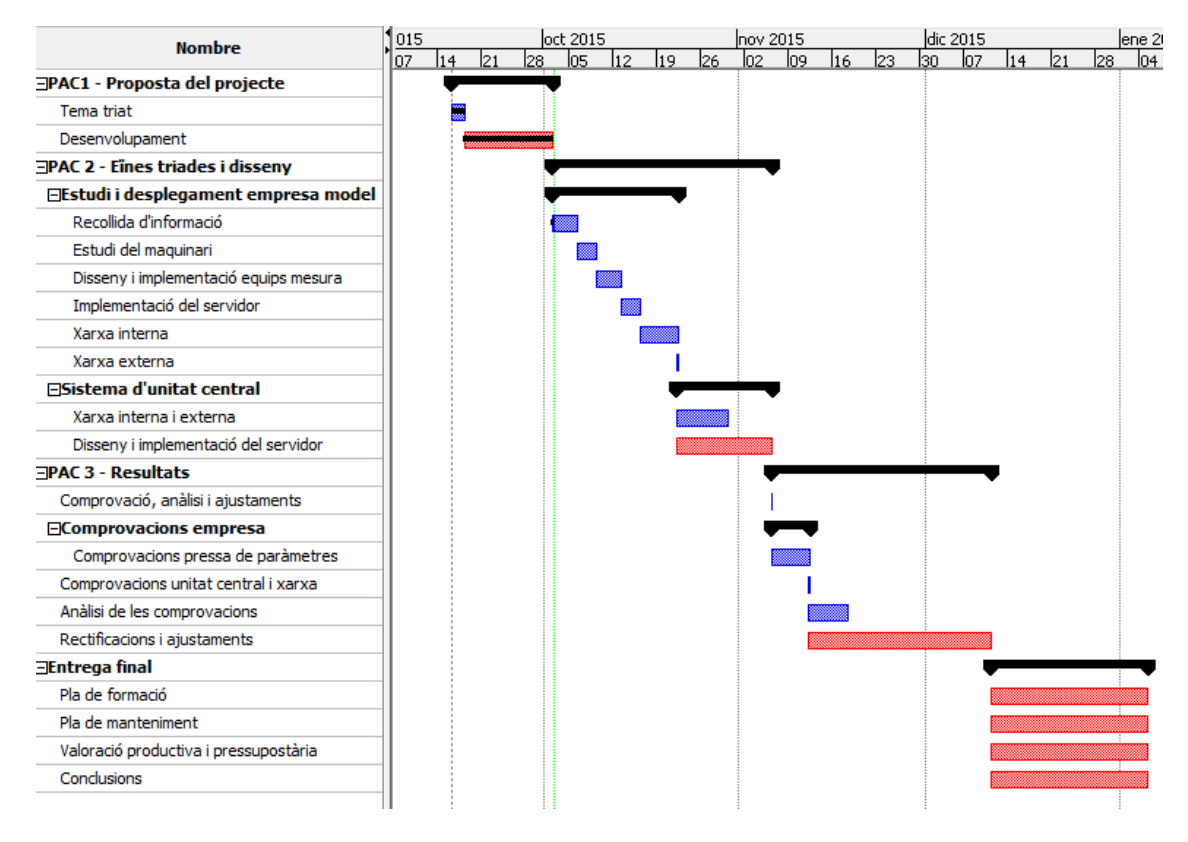

Figura 2.- Diagrama de Gantt

#### <span id="page-14-0"></span>**10. Anàlisi de riscos**

Podrien sorgir algunes incidències, a les que caldria tenir previstes algunes solucions. Les principals poden ser:

- Per motius de salut, que fins i tot, segons la gravetat, podria arribar a interrompre tot el procés de creació del projecte. De tota manera, caldria intensificar la dedicació en hores un cop es resolgui la incidència.

- Manca de temps per motius laborals, on caldria distribuir els horaris d'una manera adequada per tal de resoldre el problema
- Incidències per avaries en els equips de treball, amb la qual cosa caldrà tenir sempre còpies de seguretat, la possibilitat d'equips i material de reposició i mantenir els equips en bon estat
- Per endarreriment en el subministrament dels materials emprats, on caldrà assegurar-se que aquests són subministrables per més d'un proveïdor. En aquest cas, poden haver endarreriments de 10 dies com a màxim

Les dates intermèdies que apareixen, tant al cronograma com al diagrama de Gantt, són orientatives, però en qualsevol cas de risc que es presenti, serà necessari ajustarles per tal que la data d'entrega del projecte es pugui realitzar a temps.

#### **11. Estudi i desplegament de l'empresa model**

D'entre les empreses que formen la cooperativa, per tal d'agilitzar el prototipus, s'ha triat la que té una extensió més reduïda, de 2 Ha de terreny pràcticament pla, i ubicada al centre d'una vall, la qual cosa farà que les característiques agro-climàtiques siguin similars a tota la seva superfície, amb la qual cosa, amb un terminal sensor n'hi haurà prou per adquirir els paràmetres.

# **11.1. Recollida d'informació dels paràmetres a obtenir**

Bàsicament, els paràmetres a obtenir són la temperatura i la humitat cada hora i de manera automatitzada, amb la qual cosa, cada dia es recolliran 24 mostres de temperatura i d'humitat relativa ambiental.

Aquests paràmetres seran recollits de manera temporal en una base de dades, el límit fixat és d'un mes, la qual estarà a disposició del maquinari de la xarxa local destinat a aquesta finalitat i de l'equipament informàtic mòbil dels responsables de l'explotació.

#### **11.2.Estudi del maquinari necessari**

Per captar la temperatura i la humitat es realitza mitjançant un ordinador terminal connectat amb una sonda adequada.

Dins del models que es troben al mercat actual, hi ha la possibilitat d'adquirir ordinadors miniaturitzats a baix cost, amb sistema operatiu LINUX. D'entre la possibilitat, s'ha triat el Raspberry versió B+ per a aquest projecte.

A més, el sistema operatiu s'ubica dins d'una targeta micro SD, té connexió de xarxa mitjançant Ethernet 10/100, 4 ports USB, sortida de monitor HDMI, interfície amb 27 entrades/sortides GPIO, consum entre 0,5 i 1 W.

Aquestes característiques fan que els dispositius terminals siguin de fàcil reparació, actualització o ampliacions.

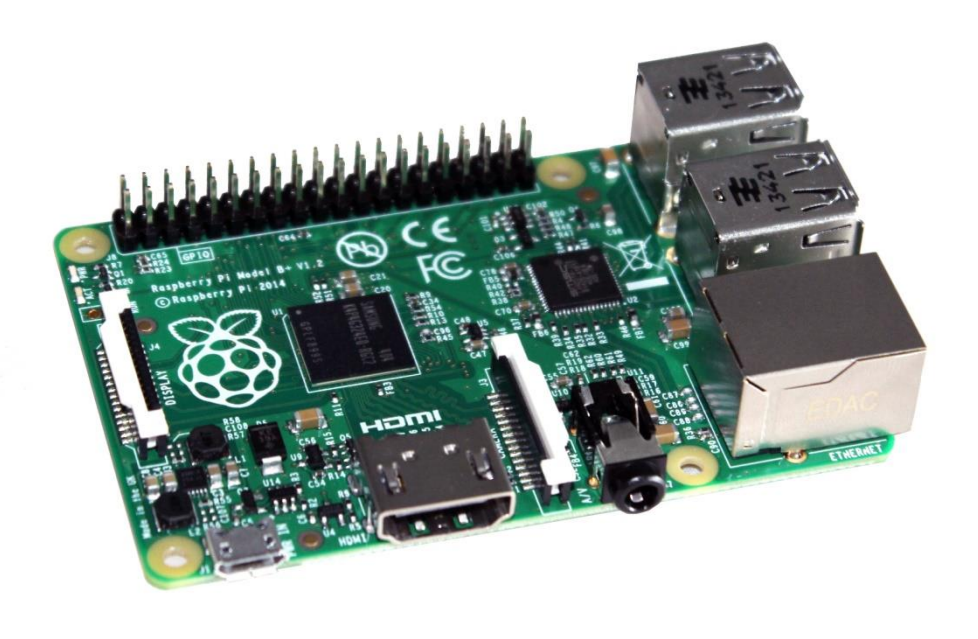

**Figura 3.- Raspberry Pi B+**

<span id="page-17-0"></span>El mòdul sensor de temperatura i humitat és un DHT22 (AM2302), les característiques del qual són les següents:

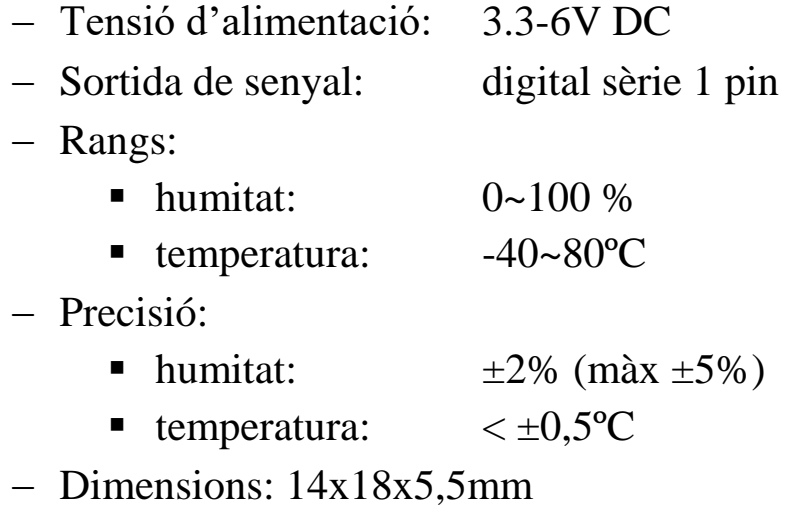

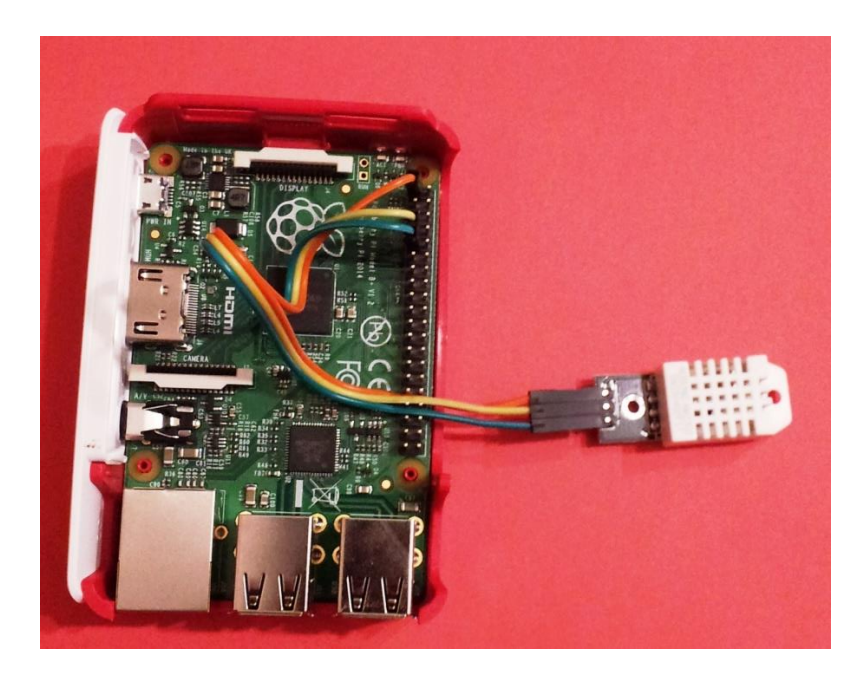

Figura 4.- Raspberry Pi B+ i sensor de temperatura i humitat

<span id="page-18-0"></span>Com a sistema de terminal alternatiu, s'ha estudiat la possibilitat de fer servir una placa Arduino UNO, el qual s'acoblaria perfectament amb el mateix sensor DHT22 emprat amb la Raspberry Pi B+, però s'ha descartat pels següents motius:

- L'Arduino no té cap connector per connectar-se a xarxa, encara que hi ha diversos mòduls per solucionar aquesta qüestió, entre els que s'ha trobat la placa Ethernet W5100
- El xip que porta és un microcontrolador, la qual cosa no permet instal·lar-li un Sistema Operatiu. En canvi, Raspberry pot suportar un SO tal com s'ha comentat anteriorment, amb la qual cosa, podem gaudir de funcions multitasca entre d'altres avantatges
- Només té un connector USB, a diferència de Raspberry, que en té 4
- Similarment passa el mateix quant al número de terminals d'entrada/sortida, Arduino en té 6 d'analògics i 14 digitals, en canvi Raspberry en disposa més, encara que només siguin digitals

Tenint en compte que, d'una banda, si es vol connectar una placa Arduino a la xarxa s'ha d'afegir el cost d'un mòdul Ethernet, amb un total de 44,21€ \* i, d'altra banda, no tenim les mateixes prestacions que amb l'ús d'una Raspberry Pi B+, valorada en 26,05 $\varepsilon$ <sup>\*</sup> (quasi meitat de preu), per aquests motius s'ha decidit descartar-la.

Pel que respecta a les possibilitats de connexió sense fils, ambdues opcions són compatibles amb el mòdul WiFi ESP8266, o bé, per poder tenir més cobertura, es pot connectar un punt d'accés a la sortida Ethernet que enllaci a qualsevol punt d'accés de la xarxa local de l'empresa agrària, tal com s'ha fet servir en el model d'aquest projecte.

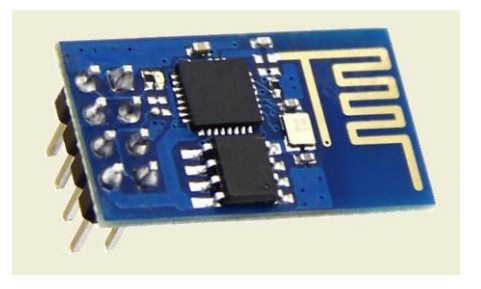

Figura 5.- Mòdul WiFi ESP8266

<span id="page-19-0"></span>1

<sup>\*</sup> Segons tarifes consultades a RS Components

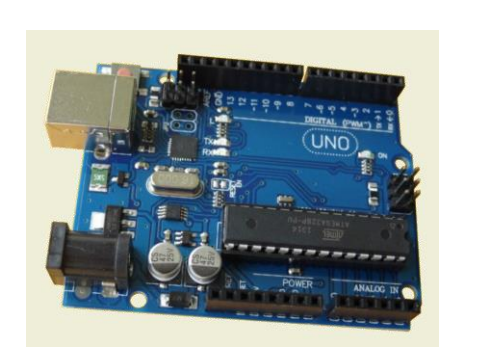

<span id="page-20-1"></span>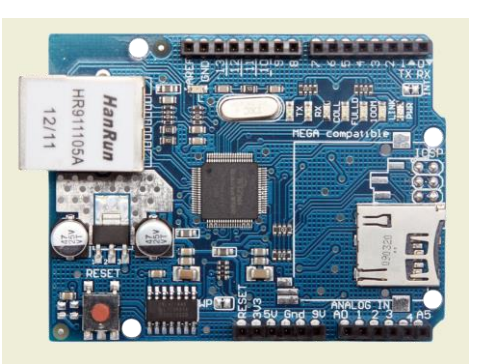

Figura 6.- Arduino UNO Figura 7.- Shield Ethernet W5100

#### <span id="page-20-0"></span>**11.3. Disseny i implementació dels equips de mesura**

El sensor de temperatura i humitat DHT22 requereix subministrament de tensió, la qual serà obtinguda a través de dos pins del miniordinador, i d'altra banda, el pin de sortida de dades es connectarà a l'entrada de dades GPIO4, d'aquesta manera, el detall de les connexions queden segons la taula següent:

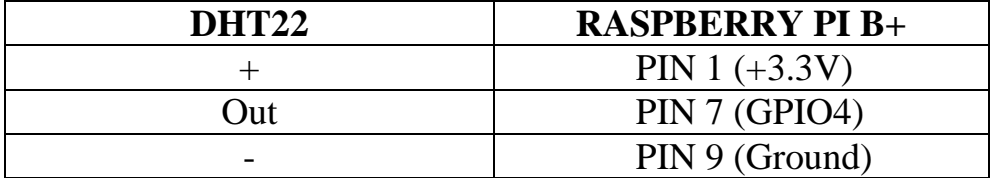

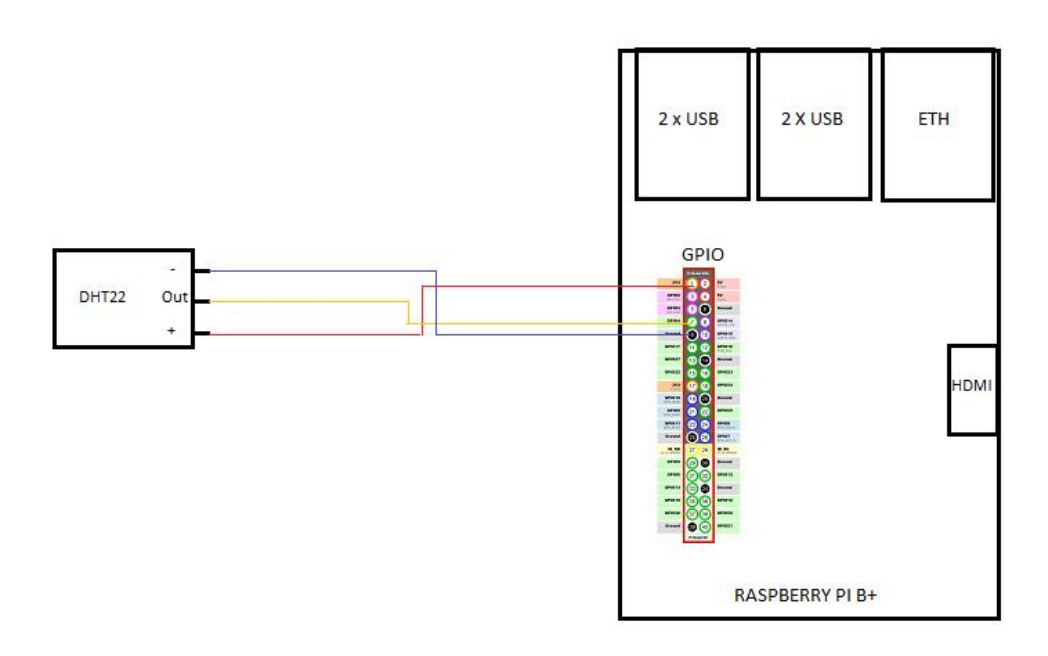

Figura 8.- Esquema de connexió entre Raspberry Pi B+ i DHT22

<span id="page-21-0"></span>El fet de triar el GPIO4 com a entrada, és per no interferir amb la resta de funcions de la placa, ja que aquest és un terminal que no es comparteix amb altres funcions del hardware de la Raspberry.

Un cop cablejat el muntatge, cal preparar el sistema operatiu, que en aquest cas es tracta del SO Raspbian, obtingut des del següent enllaç:

[https://downloads.raspberrypi.org/raspbian/images/raspbi](https://downloads.raspberrypi.org/raspbian/images/raspbian-2015-05-07/2015-05-05-raspbian-wheezy.zip) [an-2015-05-07/2015-05-05-raspbian-wheezy.zip](https://downloads.raspberrypi.org/raspbian/images/raspbian-2015-05-07/2015-05-05-raspbian-wheezy.zip)

El següent pas consisteix en preparar la targeta micro SD, tot seguint la guia de procediment aconsellada per Raspberry Pi Foundation. Aquest procediment i els passos inicials es descriuen a l['annex 1](#page-68-1) d'aquest document.

Per poder llegir els paràmetres que proporciona el sensor DHT22, s'ha triat el llenguatge C, que mitjançant la llibreria wiringPi, facilitarà el camí de programació per accedir als ports GPIO del miniordinador.

A l['annex 2](#page-72-0) es facilita el procediment per instal·lar el software necessari per poder llegir aquestes lectures procedents del sensor, per posteriorment emmagatzemarles a una base de dades MySQL, la qual les guardarà temporalment durant un període de 30 dies.

Per tal d'evitar dades incoherents, un cop efectuada la instal·lació del sensor, és necessària la sincronització en el temps de tots els equips mesuradors, cosa que s'aconsegueix via NTP, servei que el SO Rasbian el porta activat per defecte. De tota manera, cal assegurar la correcta configuració seguint des del terminal SSH el següent procediment de posta a punt de la zona i del servei NTP:

- Assegurar-se i/o canviar la zona horària establerta sudo dpkg-reconfigure tzdata
- Editar amb l'editor nano el fitxer /etc/ntp.conf per comprovar que hi ha almenys una línia que indica algun servidor ntp, com per exemple:

server 0.debian.pool.ntp.org iburst

 Comprovar la correcta connexió amb un servidor ntp mitjançant l'ordre

ntpq -p

El fitxer que conté l'script encarregat d'emmagatzemar les dades cada hora i d'esborrar les que portin més de 30 dies, és el "sensor.php", el qual ho fa executant l'ordre SQL "INSERT INTO sensorclima (dia\_hora, sensor, temperatura, humitat) VALUES (CURRENT\_TIMESTAMP, \$sensor, \$temperatura, \$humitat)", la qual insereix una nova captació, i l'ordre "DELETE FROM sensorclima WHERE dia\_hora < NOW()-INTERVAL 30 DAY" per eliminar els anteriors a 30 dies.

L'usuari, d'una banda, podrà accedir a les lectures directament des de la xarxa local mitjançant el servidor web creat a la Raspberry; d'altra banda, el servidor ubicat a les instal·lacions de l'empresa serà qui anirà recaptant aquestes dades automàticament per tal que estiguin a disposició de les aplicacions que les necessitin, tant a nivell local com per subministrar-les al servidor central.

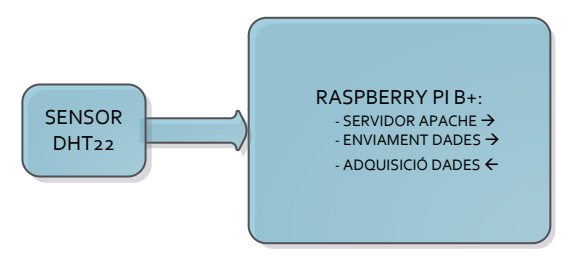

Figura 9.- Detall implementació terminal sensor

<span id="page-23-0"></span>La plantilla web emprada per visualitzar les dades està construïda per obtenir un disseny web adaptable, amb codi obtingut de [www.zerotheme.com](http://www.zerotheme.com/) al que se li han fet transformacions, se li ha implementat codi de llenguatge

php per tal de representar via web les dades d'una manera dinàmica.

Mitjançant l'accés a aquest servidor s'obtindran els següents paràmetres:

- Temperatura i humitat relativa en temps real
- Temperatura i humitat relativa mínima i màxima del dia actual
- Mínimes, màximes i mitjanes de temperatures i humitats relatives durant el període de 30 dies com a màxim, depenent dels registres capturats a la base de dades

A la figura 10 es visualitza la captura web corresponent a l'accés mitjançant un explorador en el que es poden apreciar tots els paràmetres explicats anteriorment.

<span id="page-24-0"></span>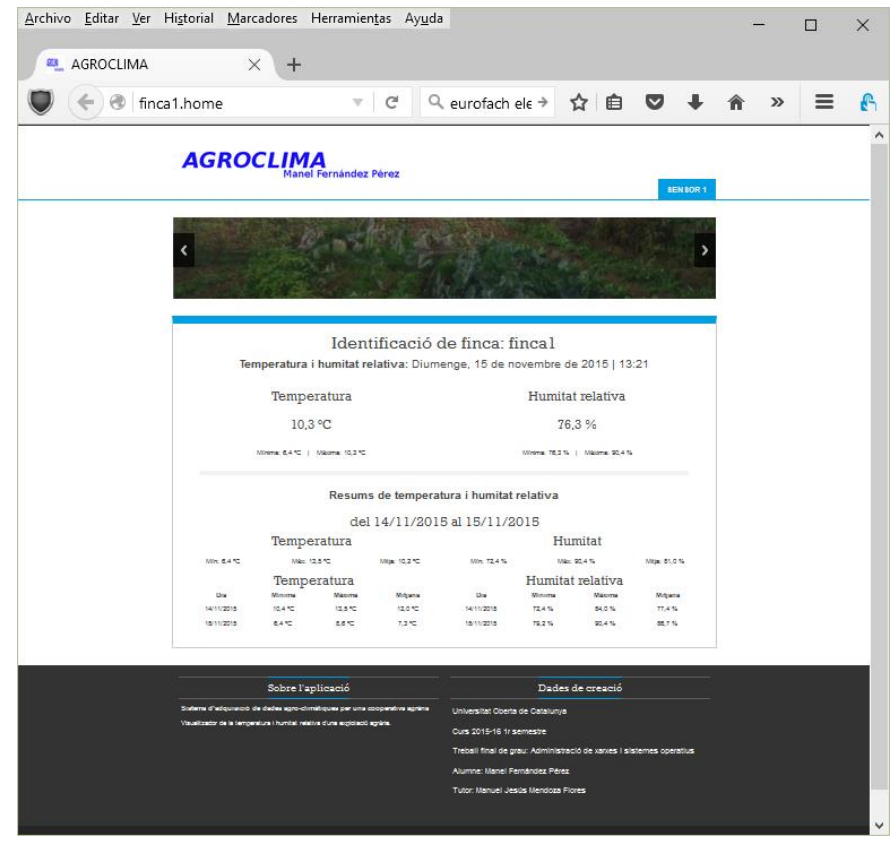

Figura 10.- Captura de pantalla del terminal sensor

El codi que s'ha fet servir en la realització del servidor web, el fitxer "sensor.php", el qual registra les dades a la base de dades i el fitxer "exportar.php", que serveix per exportar les dades al servidor de l'empresa, es pot descarregar des de l'enllaç [https://goo.gl/XeVtrm.](https://goo.gl/XeVtrm)

Pel que respecta al fitxer que conté l'script per exportar les dades, anomenat "exportar.php", passarà les dades emmagatzemades cada cop que sigui cridat des del servidor de l'empresa local. L'estructura xml exportada serà de la forma següent:

```
<?xml version="1.0" encoding="UTF-8"?>
<agroclima>
   <finca num="1">
         <sensor num="7">
           <dia_hora t="any-mes-dia 
Hora:minuts:segons">
   <temperatura>xx.x</temperatura>
                       <humitat>xx.x</humitat>
                </dia_hora>
          </sensor>
   \langlefinca>
</agroclima>
```
# **11.4.Implementació del servidor d'adquisició de dades**

El servidor que captarà les dades procedents de tots els terminals sensors ubicats a la instal·lació de l'empresa local, es un maquinari amb sistema operatiu Linux, amb la distro CentOS 7.1, el qual prestarà serveis de fitxers i espais personals, amb les corresponents definicions

d'usuaris i grups, servidor MySQL, web, compartició d'impressores, etc.

El fet d'haver triat el Sistema Operatiu CentOS 7.1 és degut a l'estabilitat que ofereix aquest sistema a l'oferir versions més bàsiques però estables de programes, cosa que evita el risc de patir bloquejos del sistema i, en conseqüència, els programes s'executen més ràpidament.

Per poder realitzar la presentació d'aquest projecte, la implementació del model de servidor amb SO CentOS 7.1 està realitzada amb una màquina virtual VirtualBox v5.0, a la que se li han administrat els serveis de servidor web i de base de dades MySQL. A l'annex 3 s'expliquen els detalls de la implementació i configuració del servidor.

De la mateixa manera que els sensor es sincronitza via NTP per poder evitar desfasaments en el temps, el servidor local també haurà de disposar d'aquesta utilitat, per aquest motiu s'ha de verificar la configuració i deixar-lo actiu permanentment seguint el següent procés:

- Des del terminal s'ha d'entrar en mode super, executant l'ordre "su", introduint la contrasenya quan la demani
- Amb l'editor nano, editar el fitxer /etc/ntp.conf per comprovar que hi ha algun servidor ntp, com per exemple:

server 0.centos.pool.ntp.org iburst

 Fer que s'activi el servei cada cop que s'inicii el servidor:

chkconfig ntpd on

- Reinicialització del servei: service ntpd start
- Verificar el correcte funcionament executant l'ordre ntpq -p

Per capturar les dades acumulades a cada terminal sensor, l'equip servidor accedirà passats 10 minuts de cada hora (per no interferir les hores en punt, que és quan els sensors fan la captació) i de manera automatitzada a cadascuna d'aquestes unitats instal·lades dins de la finca.

La manera d'accedir a cada sensor, és mitjançant un script php, anomenat /var/import/importar.php que s'executa programant el crontab, de manera similar a la programació de l'aparell sonda explicat a l'annex 2, editant-lo de la manera següent:

<span id="page-27-0"></span>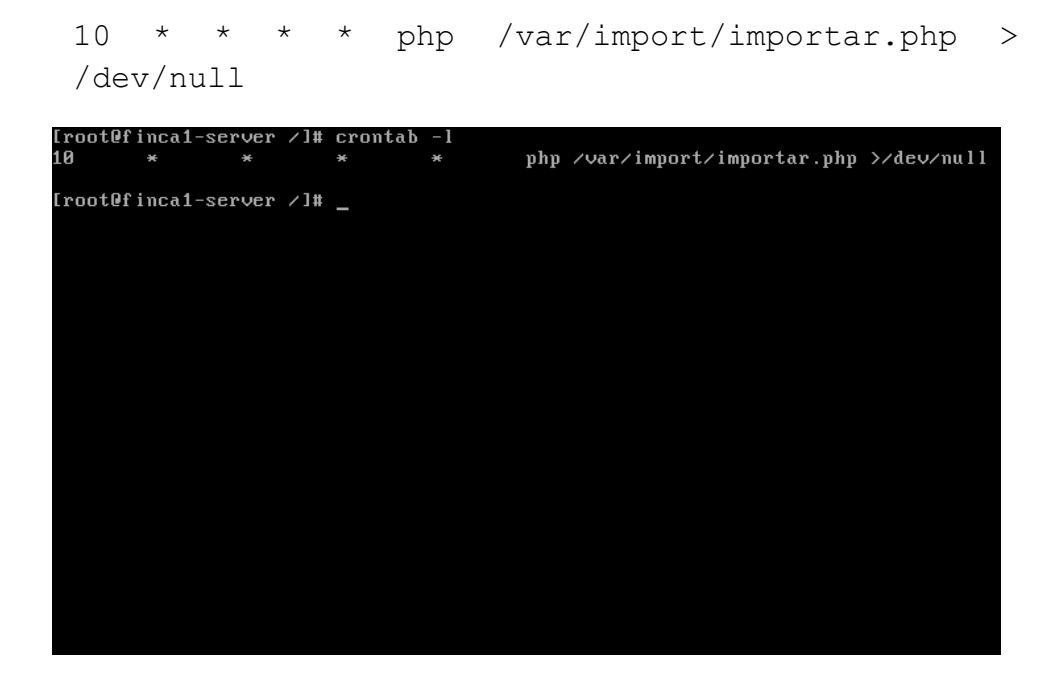

**Figura 11.- Execució de crontab -l al servidor local**

L'script actua executant una crida a l'enllaç http://ip\_del\_sensor/exportar.php per rebre les dades en format xml, gravant-les en un fitxer temporal; a continuació, s'iteren els nodes i subnodes d'aquest fitxer temporal, de tal manera, que es comprova primerament si no està enregistrat el valor i, en cas de que no l'estigui, s'afegeix.

El codi en llenguatge php és el que ve a continuació:

```
/******************************************************
* Fitxer importar.php
******************************************************/
/******************************************************
* Array que conté les adreces ip separades per comes de 
* cada aparell sensor ubicat a 
* l'explotació agrària
******************************************************/
$sensors ip = array('192.168.2.71');/******************************************************
* Connexió a la base de dades MySQL del servidor local
******************************************************/
$db = mysql_connect('localhost', 'root',
'uPAyrjKj6PL4djUG') or die('DB Connect error');
mysql_select_db('agroclima',$db); 
/******************************************************
* S'itera $sensors_ip i s'executa la funció to_db de 
* cada adreça ip
******************************************************/
foreach ($sensors_ip as $s_ip) {
  write db($s ip);
}
/******************************************************
* Funció accedir als aparells sensors ubicats dins de 
* l'explotació
******************************************************
function write db($ip address) {
  $url = 'http://' . $ip address . '/exportar.php';
```

```
if (importar xml($url) ==1) {
       $xml =simplexml load file('/var/import/tmp.xml');
       foreach ($xml->finca as $finca) { 
             $num_finca=$finca->attributes();
             foreach ($finca->sensor as $sensor) {
                  $num_sensor=$sensor->attributes();
                  foreach ($sensor->dia_hora as 
$dia hora) {
                        \deltadate time = \deltadia hora-
>attributes();
                        $temperatura = $dia hora-
>temperatura;
                        $humitat = $dia_hora->humitat;
                        // Es localitza si cada dada 
iterada ja s'ha afegit a la bd del server local, en cas 
que no, s'afegeix
                        $sol = "SELECT * FROMsensorclima WHERE ip address = '$ip address' AND sensor
= '$num_sensor' AND dia_hora = '$date_time'";
                        $resultat = mysql query(Ssql);if 
(mysql_num_rows($resultat)==0) {
                              $sql = "INSERT INTO 
sensorclima(ip address, dia hora, sensor, temperatura,
humitat) 
VALUES('$ip_address','$date_time','$num_sensor','$tempe
ratura','$humitat')";
                             mysql_query($sql);
                        }
                  }
             }
       }
  }
}
/******************************************************
* Funció per obtenir el fitxer xml extern
******************************************************/
function importar xml($input) {
  // si el fitxer temporal tmp.xml hi és, s'esborra
  if (file_exists('/var/import/tmp.xml')) {
       unlink('/var/import/tmp.xml');
  }
  //es comprova que es pot accedir a l'aparell sensor, 
si funciona crea el fitxer temporal
  $headers = @get headers($input);
  if(strpos($headers[0],"200 OK")>0) {
       copy($input,'/var/import/tmp.xml');
       return 1;
  } else {
```

```
return 0;
  }
}
$sql = "SELECT sensor FROM sensorclima WHERE 1 GROUP BY 
sensor";
$resultat = mysql query(Ssql);mysql_close($db); ?>
L'estructura de la taula sensorclima de la base de dades,
```
és la següent:

```
sensorclima (id, ip address, dia hora,
sensor, temperatura, humitat)
```
on cal aclarir que ip\_address fa referència a l'adreça ip de l'aparell i que sensor fa referència a la id de la sonda connectada a l'aparell.

Els registres acumulats a la base de dades del servidor local serveixen per prestar les següents utilitats a l'explotació agrícola:

- Segons el tipus d'aplicacions de gestió, es poden utilitzar per contrastar els resultats de les produccions amb els paràmetres obtinguts
- A petició d'altres paràmetres demanats i que comporten altres tipus de sensors o la possibilitat d'afegir mesures manuals, tal com pot ser pressió atmosfèrica, humitat de les superfícies, mesuradors químics, etc., es poden crear aplicacions de consulta i/o edició que satisfacin aquests serveis
- Un dels objectius principals del projecte és la de poder passar els paràmetres registrats al servidor central, a l'igual que cadascuna de les empreses de la cooperativa, per tal que puguin estudiar aquestes

dades, amb la finalitat d'optimitzar els tractaments dels cultius a canvi d'una millor producció.

Al mateix temps, aquestes dades seran accessibles des de la cooperativa central, gràcies al túnel VPN implementat, les quals seran consultades per un script php amb sortida xml, ja que d'aquesta manera les consultes de dades seran compatibles amb qualsevol altre sistema implementat en un futur. Aquest fitxer s'anomena exportar.php, la seva ubicació és a la carpeta /var/www/ i el codi serà el següent:

```
<?php
/*
UOC - TFG-AXSO - 2015-16 - 1r semestre
Autor: Manel Fernández Pérez
Tutor: Manuel Jesús Mendoza Flores
fitxer exportar.php
Genera un fitxer xml amb les dades emmgatzemades al 
servidor ordenades per dia_hora 
*/
/*variable dia_hora mínima passada des de la consulta 
* del servidor central
* Es verifiquen les dades entrades per si es realitza 
* un atac XSS */
$string input = strip_tags($_GET['minim']);
$string input = htmlspecialchars($string input);
if (validar_dia_hora($string_input)) {
  generar xml($string input);
}
/*Funció per validar dia_hora*/
function validar dia hora($input) {
  if (strtotime($input) > strtotime("2015-01-01") && 
strtotime($input) <= strtotime(date('Y-m-d H:i:s'))) {
       return true;
```

```
}
}
/*Funció per generar sortida xml*/
function generar xml($input) {
  header("Content-type: application/xml");
  $db = mysql_connect('localhost','root', 
'uPAyrjKj6PL4djUG') or die('DB Connect error');
  mysql_select_db('agroclima',$db); 
  $sql = "SELECT dia_hora, ip_address, sensor, 
temperatura, humitat FROM sensorclima WHERE dia_hora > 
'$input' ORDER BY dia hora";
  $resultat = mysql_query($sql);
  $xml output = "<?xml version='''1.0\" encoding='"UTF-8\Y?>\n";
  $xml output .= "<agroclima>\n";
  $xml output .= "\t<empresa>\n";
  for (\frac{5}{7}-0;\frac{5}{7}) < mysql num rows ($resultat); (\frac{5}{7}+1) {
        $dia hora=mysql result($resultat, $j, 'dia hora');
  $ip_address=mysql_result($resultat,$j,'ip_address');
        $sensor=mysql_result($resultat,$j,'sensor');
  $temperatura=mysql_result($resultat,$j,'temperatura')
;
        $humitat=mysql_result($resultat,$j,'humitat');
        $xml_output .= "\t\t\t<dia_hora t=\"". $dia_hora 
. "\langle "\rangle \langle n";$xml output .= "\t\t\t\t<ip address>" .
$ip address . "</ip address>\n";
             $xml output .= "\t\t\t\t<sensor>" .
$sensor . "</sensor>\n";
             $xml_output .= "\t\t\t\t<temperatura>" . 
$temperatura . "</temperatura>\n";
             $xml output .= "\t\t\t\t<humitat>" .
$humitat . "</humitat>\n";
        $xml_output .= "\t\t\t</dia_hora>\n";
 }
$xml_output .= "\t</empresa>\n";
$xml_output .= "</agroclima>";
echo $xml output;
```

```
mysql_close($db);
}
?>
```
L'estructura xml generada per aquest codi quedarà de la manera següent:

```
<agroclima>
  <empresa>
    <dia_hora t="YYYY-mm-dd hh:mm:ss">
       <ip_address>xxx.xxx.xxx.xxx</ip_address>
       <sensor>x</sensor>
       <temperatura>t.t</temperatura>
       <humitat>h.h</humitat>
    </dia_hora>
  </empresa>
</agroclima>
```
#### **11.5. Disseny i implementació de la xarxa interna**

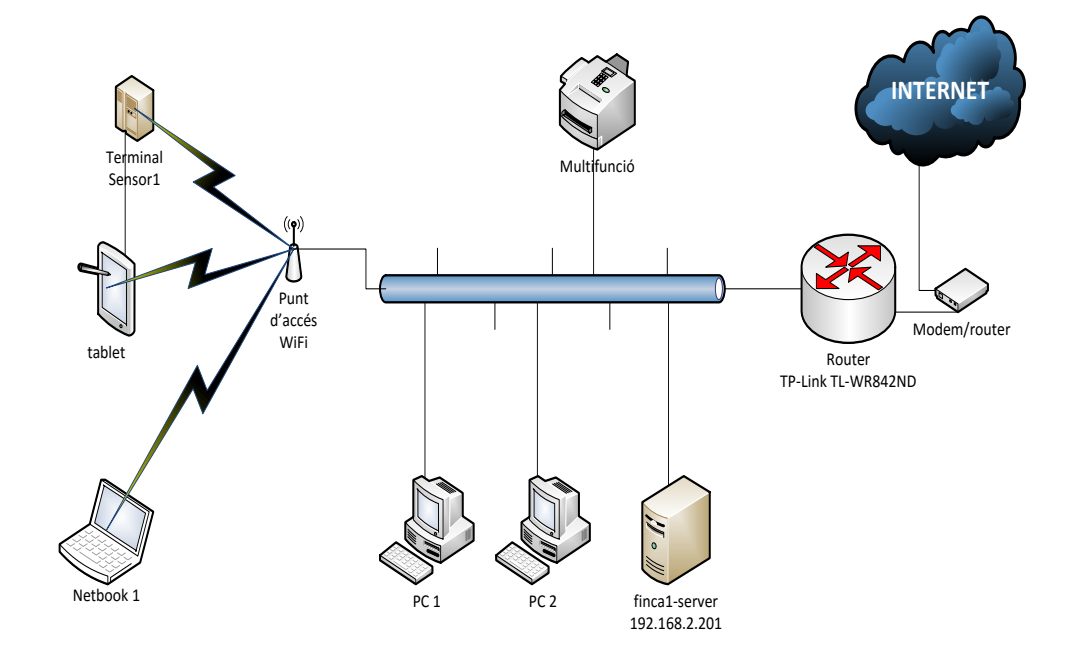

<span id="page-33-0"></span>**Figura 12**.- Esquema de la xarxa de l'empresa model

D'una banda, la xarxa local de l'empresa model consta d'un modem/router subministrat pel proveïdor de serveis d'Internet. Les infraestructures actuals permeten un servei ADSL, al que se li afegeix la modalitat d'adreça IP fixa, ja que es necessària per realitzar una connexió segura.

D'altra banda, la sortida del modem/router es connecta al router de la marca TP-Link, model TL-WR842ND, encarregat de crear la connexió segura a la cooperativa des de la xarxa local. D'aquest router es connectaran la resta d'unitats mitjançant cablejat i el sensor1 que es connectarà sense fils.

La taula de configuracions dels diferents elements quedaria de la següent manera:

| <b>Dispositiu</b>          | <b>Interfície</b> | <b>Adreça IP</b>         |
|----------------------------|-------------------|--------------------------|
| Modem/router               | <b>WAN</b>        | 95.17.10.11 <sup>1</sup> |
|                            | <b>LAN</b>        | 192.168.1.1/24           |
| Router TP-Link TL-WR-842ND | <b>WAN</b>        | 192.168.1.2/24           |
|                            | LAN               | 192.168.2.1/24           |
| Finca1-server              |                   | 192.168.2.201/24         |
| Sensor1                    |                   | 192.168.2.71/24          |
| Punt d'accés WiFi exterior |                   | 192.168.2.100/24         |
| PC <sub>1</sub>            |                   | 192.168.2.11/24          |

**<sup>.</sup>**  $^{1}$  Aquesta adreça IP, que correspondria a la IP pública de la xarxa, és ficticia

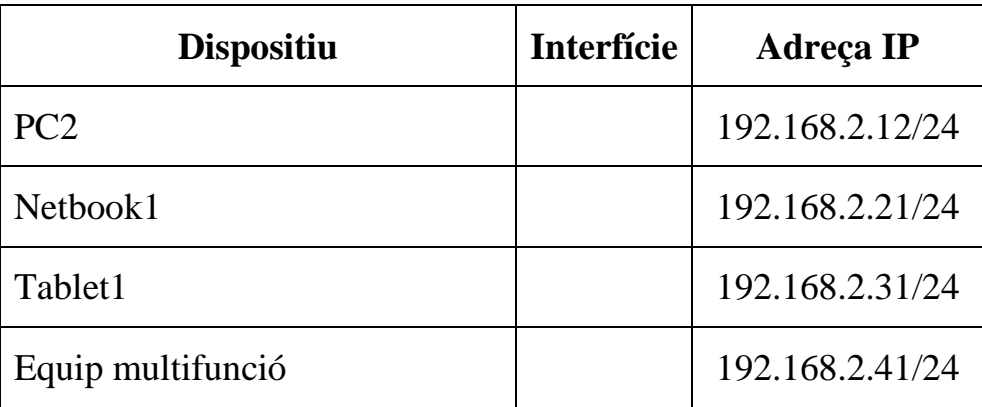

#### **11.6. Connexió amb la xarxa central**

Tal com s'ha explicat anteriorment, la xarxa central es connectarà mitjançant un túnel VPN IPsec, ja que, d'aquesta manera, la connexió queda implementada per un conjunt de protocols criptogràfics que asseguren el flux de paquets i garanteixen l'autentificació mútua, cosa que permetrà interactuar amb seguretat per l'intercanvi de dades entre el servidor local i el central, així com d'altres serveis d'interconnexió entre ambdues xarxes.

<span id="page-35-0"></span>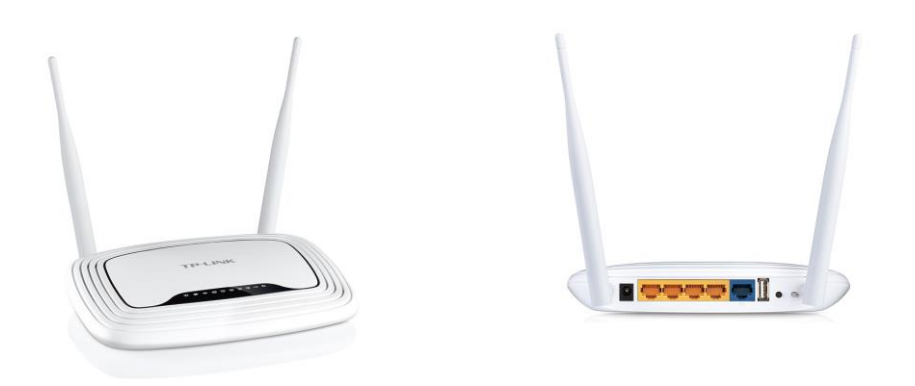

Figura 13.- Vistes frontal i posterior del router TL-WR842ND
Es tria el router TL-WR842ND del fabricant TP-Link, ja que per la seva relació qualitat-preu s'ha cregut el més convenient, a més, ens permet fins a un màxim de 5 connexions VPN, més que suficients pel propòsit d'aquest projecte, és de configuració senzilla, disposa de punt d'accés WiFi integrat, té 4 ports de sortida LAN 10/100 Mbps i és de dimensions reduïdes.

A l'adreça [http://www.tp-link.es/resources/simulator/TL-](http://www.tp-link.es/resources/simulator/TL-WR842ND_v2/Index.htm)[WR842ND\\_v2/Index.htm,](http://www.tp-link.es/resources/simulator/TL-WR842ND_v2/Index.htm) s'accedeix a un simulador de la configuració a efectuar, cosa que pot facilitar la implementació posterior, tal com es pot visualitzar a les captures següents, on es simula la configuració pas a pas:

 Primerament, es configura l'adreça de la part WAN que connecta amb el modem/router del proveïdor de serveis d'Internet

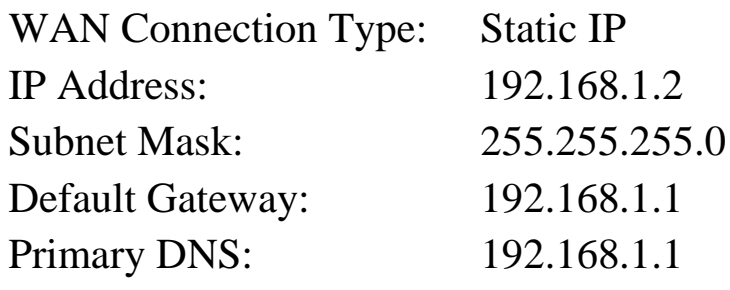

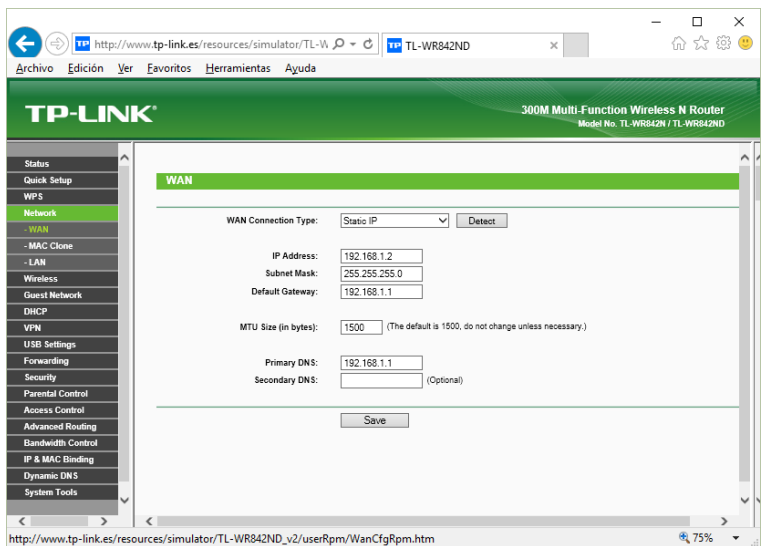

Figura 14.- Configuració WAN del TL-WR842ND

Tot seguit, es configura la xarxa d'àrea local (LAN)

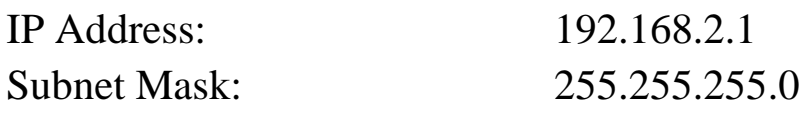

 A la pestanya Wireless, tenim accés a les configuracions d'identificació i de seguretat fent clic a les diferents pestanyes internes. Per poder evitar intrusions, és convenient configurar la seguretat amb el protocol WPA2-PSK amb encriptat AES

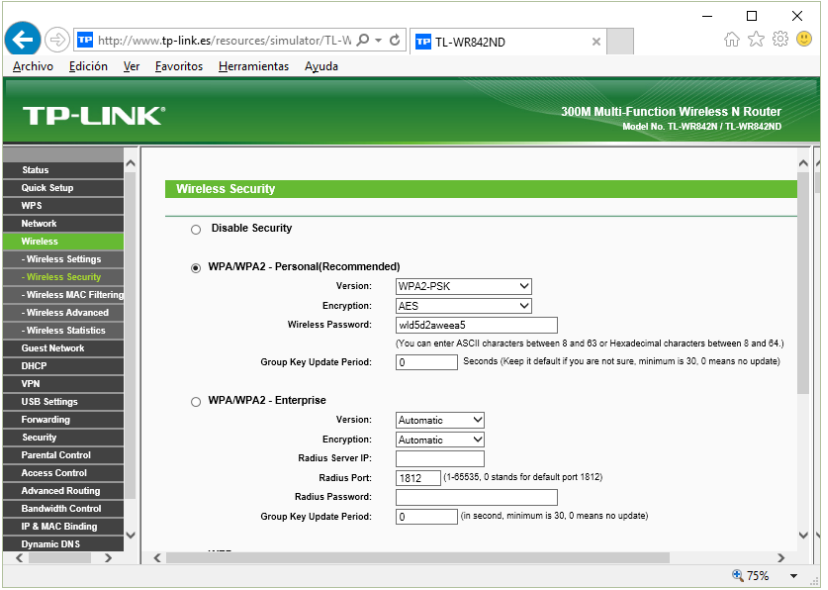

Figura 15.- Selecció WPA2-PSK i AES al router TP-Link

 La preparació del túnel VPN es selecciona a partir de la pestanya VPN i fent click a "Add"

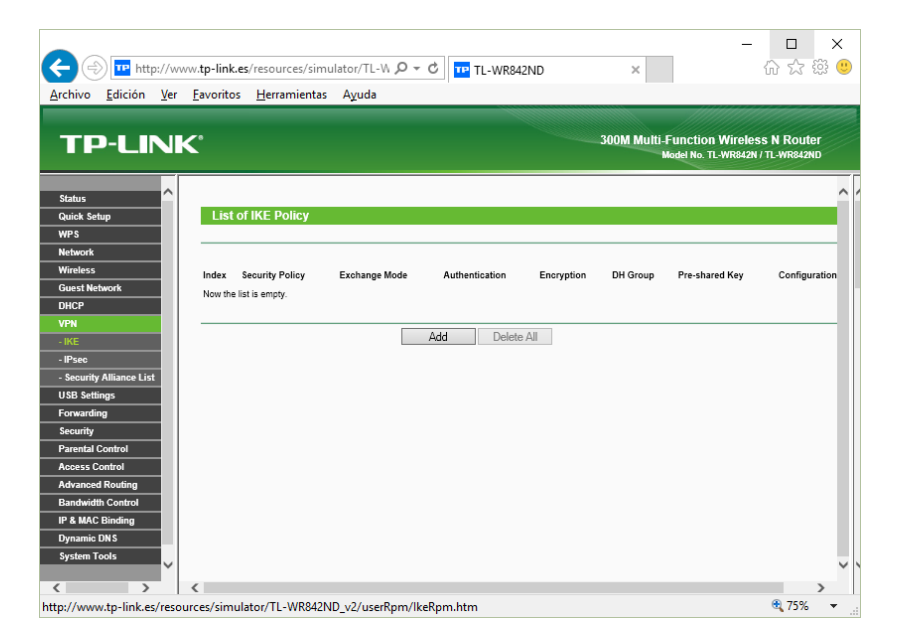

Figura 16.- Selecció VPN al router TP-Link

Una limitació del simulador és que no visualitza les opcions que apareixen després de seleccionar "Add", les qual són:

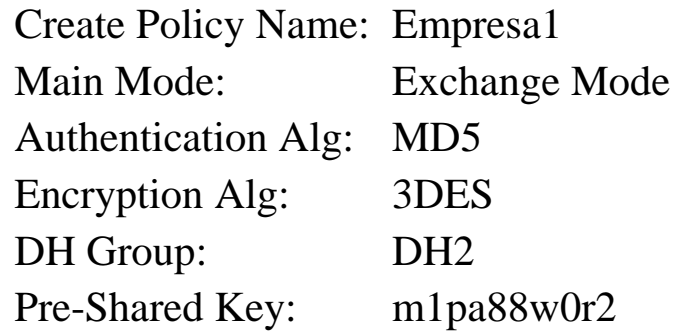

 Fent clic a la pestanya IPsec s'accedeix a la configuració següent, un cop es clica al botó "Add": Create Policy Name: Cooperativa

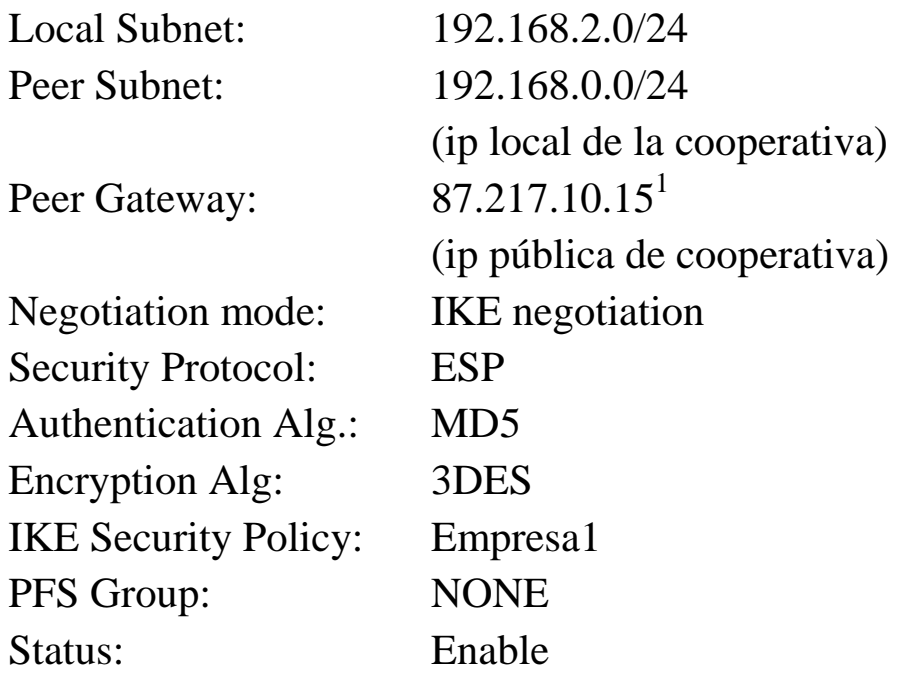

Un cop efectuades les configuracions, ja queda preparat el túnel VPN per iniciar la connexió amb la central.

**<sup>.</sup>**  $^{1}$  Aquesta adreça IP, que correspondria a la IP pública de la xarxa de la cooperativa, és ficticia

#### **12. Preparació del sistema central**

Ja que la cooperativa és de la mida d'una petita oficina, caldrà una infraestructura similar a la de l'empresa model; és a dir, es dota d'un router però amb un rang superior de connexions VPN, un commutador de 24 ports, un servidor, cinc PC, una impressora i un equip multifunció. La connexió amb l'exterior es realitza mitjançant un modem-router proporcionat pel proveïdor de serveis d'Internet, amb el que s'ha contractat fibra amb un suplement d'IP fixa.

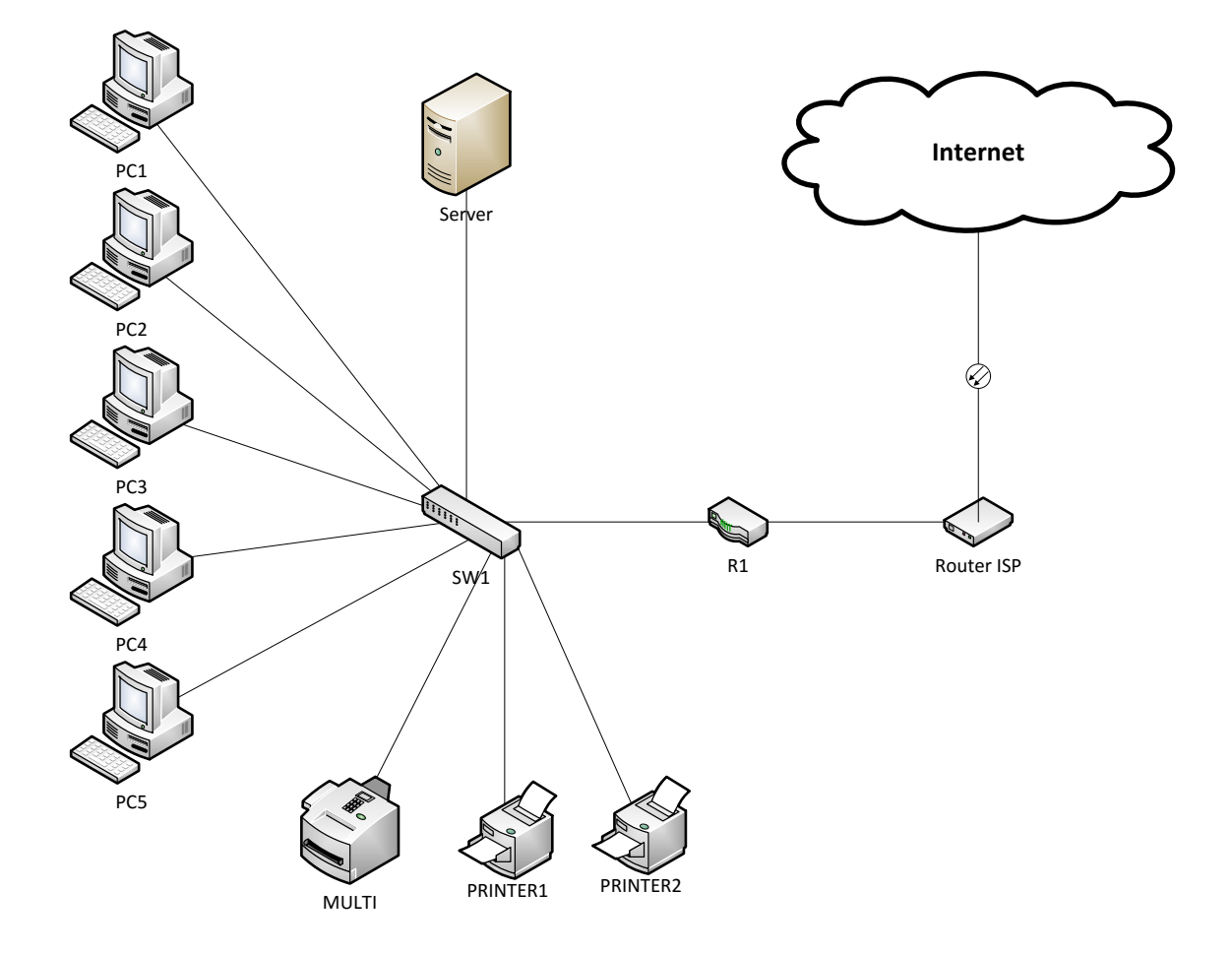

**Figura 17.- Estructura de xarxa central cooperativa**

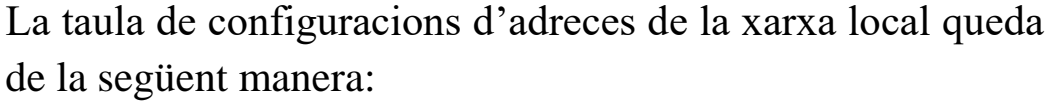

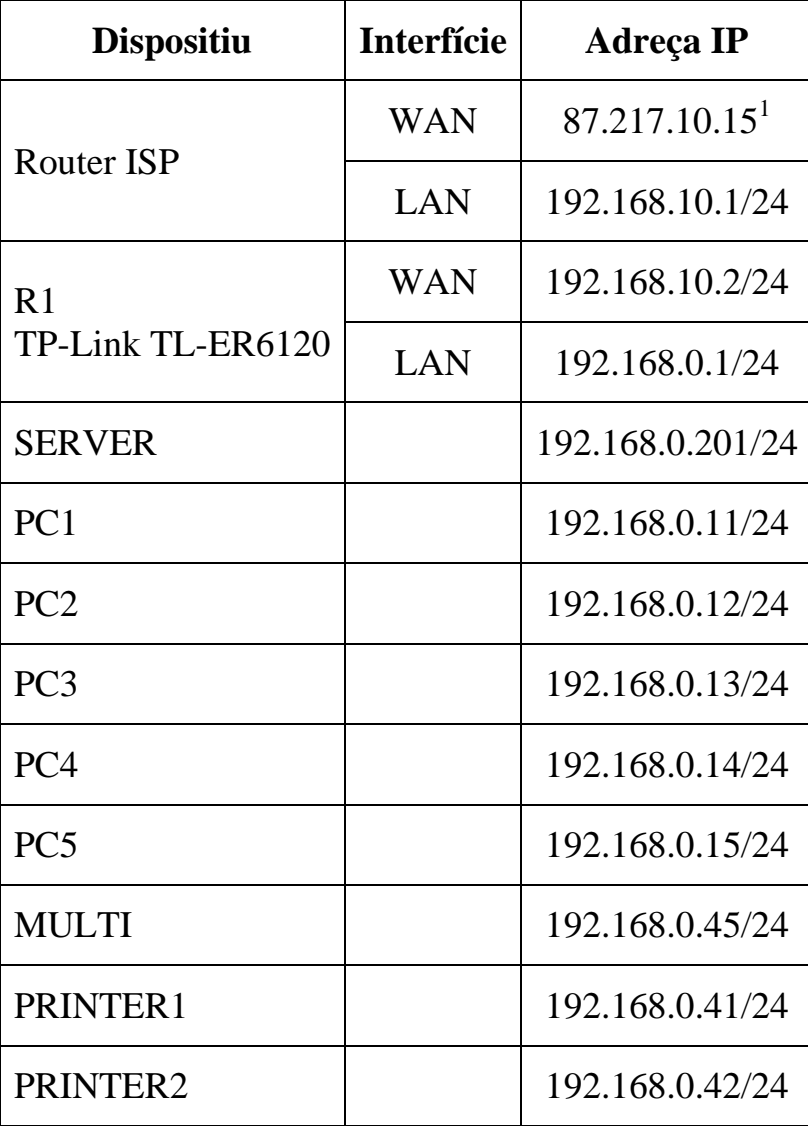

# **12.1. Router de la cooperativa**

En el cas del router R1, es tria el TL-ER6120, que està dotat d'altes prestacions a preu econòmic, entre les que destaca la funcionalitat d'implementar fins a 100 túnels

 1 Aquesta adreça IP, que correspondria a la IP pública de la xarxa, és ficticia

VPN IPsec basats en hardware, 2 ports WAN, 2 ports LAN a 1 Gbps, 1 port LAN a 1 Gbps DMZ i un altre port de consola. El propòsit de triar un router que permeti arribar fins a 100 túnels és per poder permetre l'escalabilitat de cara a futures associacions amb altres explotacions agrícoles.

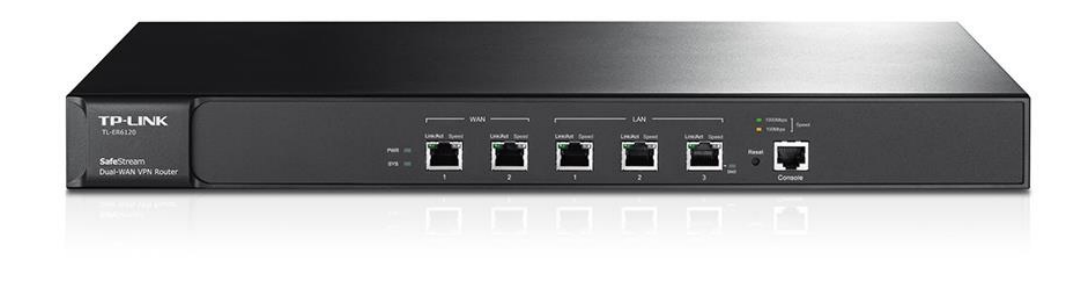

Figura 18.- Router TP-Link TL-ER6120

Per tal de configurar el router a partir de l'adreça IP subministrada pel router ISP (192.168.10.1), es connecta la WAN 1 a la sortida de l'ISP i la LAN 1 cap el commutador SW1, i s'accedeix mitjançant l'entorn web a través de la consola, triant la pestanya WAN 1, ja que la WAN 2 no es farà servir:

- Des del menú lateral esquerre es tria NETWORK- >WAN:

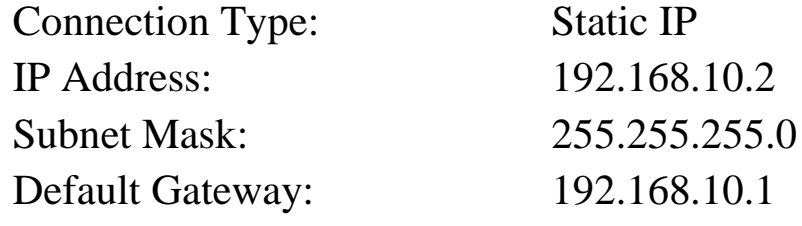

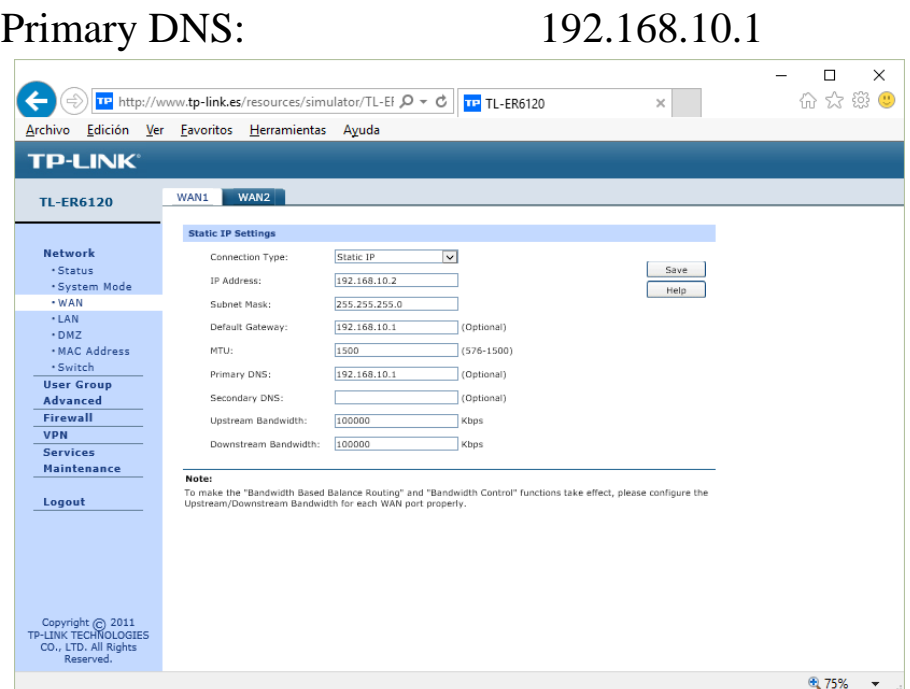

Figura 19.- Configuració de la WAN del router TL-ER6120

- A NETWORK->LAN es configura l'adreça IP de sortida local:

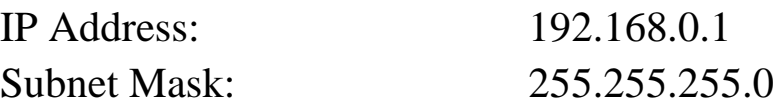

- Triant l'apartat del menú VPN, s'estableixen els paràmetres de configuració del túnel VPN IPsec

- VPN->IKE->IKE PROPOSAL:

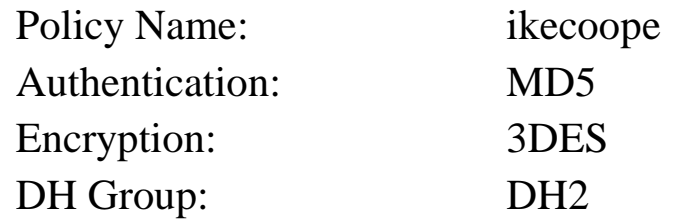

| Archivo                                  | Edición Ver Favoritos Herramientas Ayuda |                     |                         |                  |                 |        |  |
|------------------------------------------|------------------------------------------|---------------------|-------------------------|------------------|-----------------|--------|--|
|                                          |                                          |                     |                         |                  |                 |        |  |
| <b>TP-LINK®</b>                          |                                          |                     |                         |                  |                 |        |  |
| <b>TL-ER6120</b>                         | <b>IKE Policy</b>                        | <b>IKE Proposal</b> |                         |                  |                 |        |  |
|                                          | <b>IKE Proposal</b>                      |                     |                         |                  |                 |        |  |
| <b>Network</b>                           | Proposal Name:                           | ikecoope            |                         |                  |                 |        |  |
| <b>User Group</b>                        | Authentication:                          | MD <sub>5</sub>     | $\check{~}$             |                  |                 | Add    |  |
| <b>Advanced</b><br><b>Firewall</b>       | Encryption:                              | 3DES                | $\overline{\mathbf{v}}$ |                  |                 | Clear  |  |
| <b>VPN</b>                               |                                          |                     |                         |                  |                 | Help   |  |
| $+$ IKE                                  | DH Group:                                | DH <sub>2</sub>     | $\overline{\mathbf{v}}$ |                  |                 |        |  |
| ·IPsec                                   | <b>List of IKE Proposal</b>              |                     |                         |                  |                 |        |  |
| $-L2TP/PPTP$                             | No.                                      | Name                | Auth                    | Encr             | DH              | Action |  |
| <b>Services</b>                          | □<br>$1\,$                               | proposal_3          | MD5                     | DES              | DH1             | ∕€     |  |
| Maintenance                              | $\Box$<br>$\bar{z}$                      | proposal_4          | SHA1                    | 3DES             | DH <sub>2</sub> | ∕€     |  |
| Logout                                   | □<br>3                                   | proposal_5          | MD5                     | AES128           | <b>DHS</b>      | ∕€     |  |
|                                          | □<br>$\mathcal{A}_i$                     | proposal 6          | MD5                     | AES192           | NONE            | ∕€     |  |
|                                          | Ω<br>5                                   | proposal_7          | MD5                     | AES256           | NONE            | ∕€     |  |
|                                          |                                          |                     | Select All              | Delete<br>Search |                 |        |  |
|                                          |                                          |                     |                         |                  |                 |        |  |
|                                          |                                          |                     |                         |                  |                 |        |  |
|                                          |                                          |                     |                         |                  |                 |        |  |
|                                          |                                          |                     |                         |                  |                 |        |  |
|                                          |                                          |                     |                         |                  |                 |        |  |
|                                          |                                          |                     |                         |                  |                 |        |  |
| Copyright @ 2011<br>TP-LINK TECHNOLOGIES |                                          |                     |                         |                  |                 |        |  |
|                                          |                                          |                     |                         |                  |                 |        |  |

Figura 20.- Configuració IKE proposat al TL-ER6120

- Seleccionant la pestanya superior IKE Policy es configura un nom de política, la modalitat d'intercanvi, la manera d'identificació, el nom de la IKE proposada anteriorment i la paraula de pass:

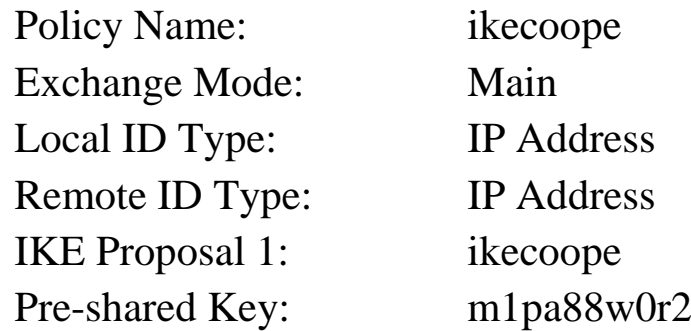

- El següent pas es tracta de configurar el protocol IPsec:
	- VPN->IPsec->IPsec Proposal: Proposal Name: explotacions Security Protocol: ESP ESP Authentication: MD5 ESP Encryption: 3DES

 Per triar la política proposada d'IPsec i configurar els paràmetres, es selecciona VPN->IPsec->IPsec Policy:

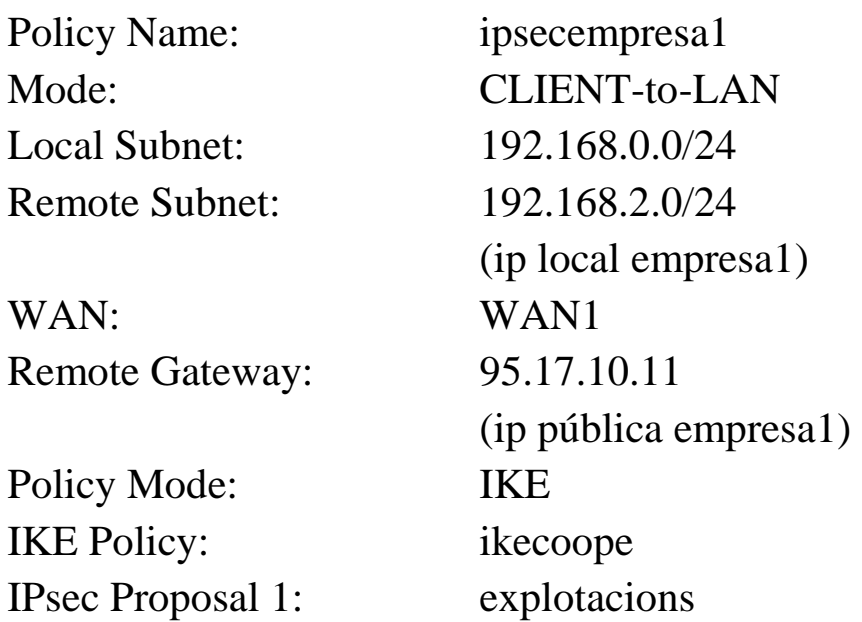

 S'ha de repetir cadascuna d'aquestes configuracions VPN per cada explotació afegida a la cooperativa, a la que caldrà adaptar els paràmetres

Una vegada configurat i establert l'enllaç túnel VPN, cada empresa podrà accedir als serveis de la cooperativa i la cooperativa a cada empresa, però no es podrà intercanviar informació entre les explotacions, la qual cosa permetrà que el servidor central pugui demanar dades a cada empresa associada.

### **12.2. Commutador local de la cooperativa**

El commutador SW1 és l'encarregat d'interconnectar l'estructura de la xarxa local. Aquest és un commutador TL-SG1024 de TP-Link, el qual s'ha triat al no tractar-se d'una xarxa complexa i no tenir de configurar-lo, encara que, en cas de necessitat, presenta la possibilitat de segmentar la xarxa en un màxim de 32 VLANS.

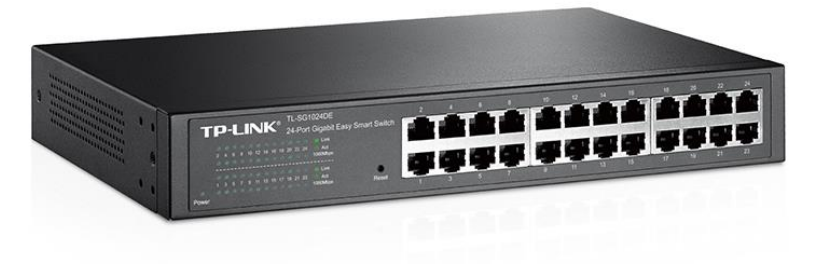

Figura 21.- Commutador TP-Link TL-SG1024DE

Le principals característiques del commutador escollit són les següents:

- 24 ports 10/100/1000 Mbps amb negociació automàtica
- Gestió d'eficiència energètica
- Monitorització de xarxa a través de Port Mirroring, Loop Prevention i diagnòstic de fil
- Plug and play
- Capacitat de commutacions de 48 Gbps
- QoS basat en port que habiliten tràfic sensible amb suaus latències

### **12.3. Unitat servidor de la cooperativa**

En principi, aquest servidor serà l'encarregat d'adquirir de les bases de dades, de cadascun dels servidors de les explotacions agrícoles associades, els paràmetres registrats. Aquests registres queden emmagatzemats en una base de dades per tal que estiguin a disposició de futurs estudis de producció.

El Sistema Operatiu emprat, a l'igual que al servidor de l'empresa model, serà la distro CentOS 7.1, que se li donarà un ús de compartició de fitxers i espais personals, servidor web i sistema de gestió de bases de dades MySQL, amb la qual cosa, serà més que suficient per respondre a l'activitat requerida. La implementació serà similar a la descrita a l'annex 3.

Al mateix temps, és important una bona sincronització en el temps amb la resta d'empreses a l'hora de proporcionar dates, per aquest motiu s'ha d'activar via NTP seguint els mateixos passos que pel servidor de la xarxa local d'empresa (veure apartat 11.4)

En aquest servidor, l'estructura de la base de dades haurà de tenir com a mínim les següents taules:

```
empresa (id, empresa, nif, adreça, 
població, postal, telèfon, fax, email, 
web)
finques (id, ip address, nom, empresa) on
{empresa} és clau forana que es refereix a 
empresa
```

```
agroclima (id, ip_address, dia_hora, 
sensor, temperatura, humitat)
```
on cal aclarir que ip\_address fa referència a l'adreça ip de l'aparell i que sensor fa referència a la id de la sonda connectada a l'aparell.

De la mateixa manera que cada empresa adquireix les dades de cada sensor, el servidor central mitjançant un crontab, realitza cada hora i trenta minuts una consulta de les dades emmagatzemades a cadascuna d'elles. Aquest cronòmetre intern executa un script php similar al de l'empresa model, que va iterant per totes les empreses de la taula empresa, comprova la connexió i executa la consulta xml a cadascuna emprant la següent fórmula:

```
http://adreça_ip/exportar.php?=YYYY-MM-DD hh:mm:ss
```
on adreça\_ip fa referència a l'adreça local del servidor de l'empresa consultada i YYYY-MM-DD hh:mm:ss serà la data i hora de l'últim registre emmagatzemat d'aquella empresa

## **13. Comprovació, anàlisi i ajustaments**

Un cop realitzada la construcció i programació del sensor, l'equip ha estat en funcionament des del 13 de novembre fins el 7 de desembre, ubicat al balcó del lloc de creació del projecte, prenent mostres cada hora en punt i comparant-les regularment amb un termòmetre digital de ma. Pel que respecta a la humitat relativa, al no disposar de mesuradors

manuals, s'han anat consultant les lectures de les estacions meteorològiques de medi ambient properes, on s'ha pogut comparar una variació mínima de les dades, amb la qual cosa, s'han donat per vàlides les mesures i no ha sigut necessària cap reprogramació.

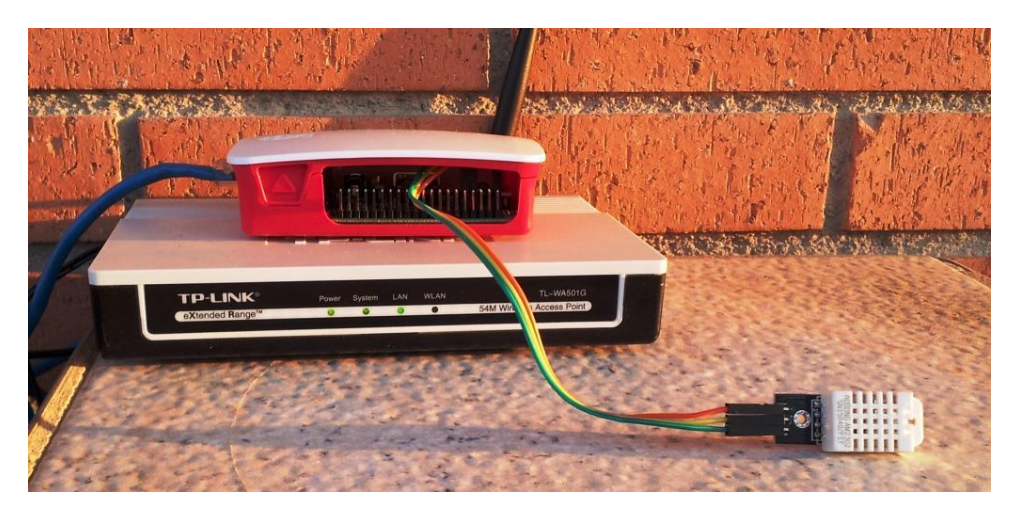

**Figura 22.- Ubicació de proves del sensor al costat de la façana**

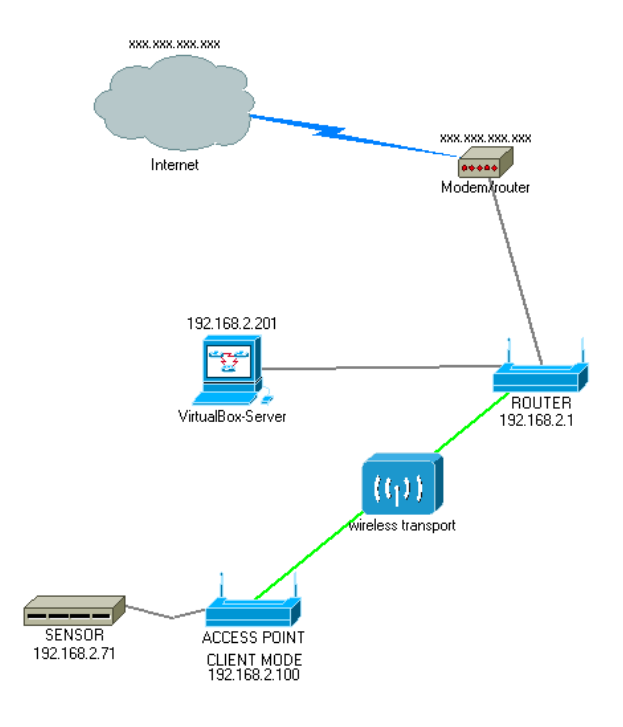

Figura 23.- Esquema de la xarxa de proves del sensor

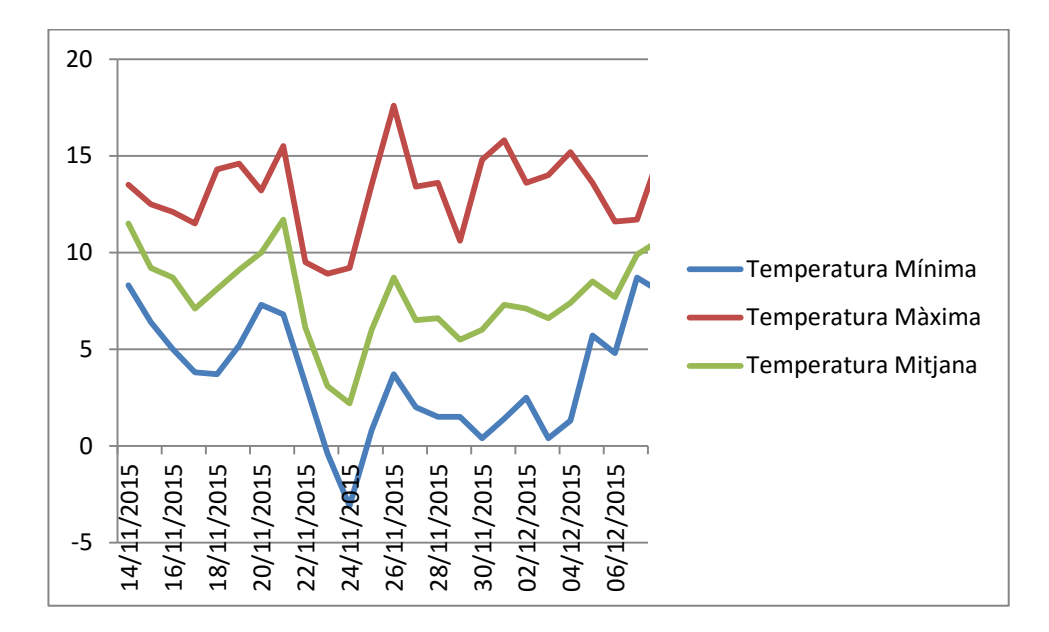

Figura 24.- Resultats obtinguts de temperatura

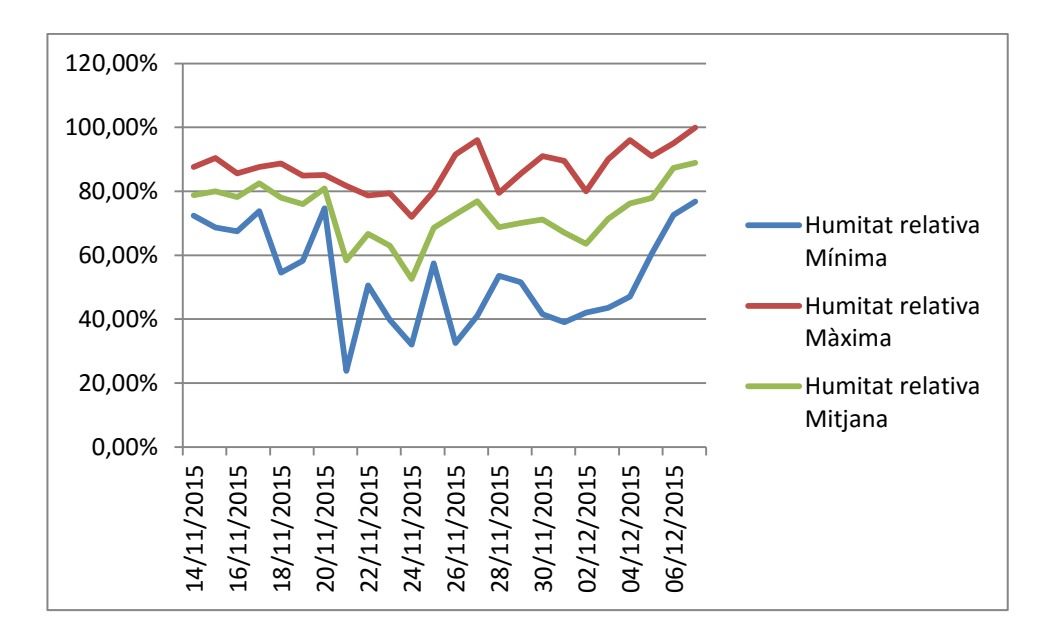

Figura 25.- Resultats obtinguts d'humitat relativa

El simulador del servidor de l'empresa s'ha tingut en funcionament durant 3 dies consecutius per anar adquirint les dades emmagatzemades al sensor, no observant que manquessin o es dupliquessin dades, amb la qual cosa, no ha sigut necessaria cap modificació en el codi que les que s'han realitzat durant la implementació.

Cal dir que aquest èxit en les proves ha sigut possible perquè a cada nova implementació important de codi s'anaven efectuant proves parcials i correccions fins validar-lo.

### **14. Pla de formació**

Per tal d'aconseguir un bon ús i aprofitament dels recursos que ens presta aquest projecte, serà necessari establir un pla de formació adequat als usuaris de l'empresa.

En primer lloc, es preveu que poden haver dos tipus d'usuaris que accediran al sistema:

- El personal responsable de cada empresa local, que faran servir l'aplicació per saber les característiques agroclimàtiques puntuals o durant períodes de temps recents
- L'equip tècnic de la cooperativa, format per personal especialitzat en enginyeria agrícola, biòlegs i experts en diferents branques del camp agroalimentari, que explotaran les dades emmagatzemades en la base de

dades del servidor central per tal d'optimitzar els resultats de les properes collites

### **14.1.Manual d'usuari**

Existeixen dos manuals d'usuari, un que es destina al personal responsable de les explotacions –annex 4-, en el que s'indicarà la manera d'ubicar el sensor, precaucions a tenir en compte i com accedir a les mesures, i un altre, que està destinat al personal tècnic de la cooperativa en si –annex 5-, en el que se li expliquen els paràmetres recollits en la base de dades i de com poden fer per poder accedir.

#### **14.2.Formació d'usuaris**

Per un correcte ús dels equips i un bon aprofitament del sistema, és necessària una formació prèvia dels usuaris, la qual es realitzarà en dos nivells, un primer nivell que comportarà una sola jornada, a la que assistirà tot el personal i s'explicarà de manera generalitzada el funcionament de tota la infraestructura, així com la manera de poder accedir als sensors mitjançant l'explorador web.

El segon nivell, al qual accedirà el personal tècnic de la cooperativa, constarà d'una sèrie de sessions, que si el nivell de coneixement previ el requereix, s'hauran d'allargar fins adquirir els necessaris per poder accedir de manera directa a la base de dades del servidor central. També assistirà el personal extern que porti el manteniment dels sistemes de gestió de l'empresa, ja que serà necessari que coneguin l'estructura per tal de configurar les seves aplicacions.

Les dates previstes per efectuar les jornades de formació queden reflectides al cronograma següent:

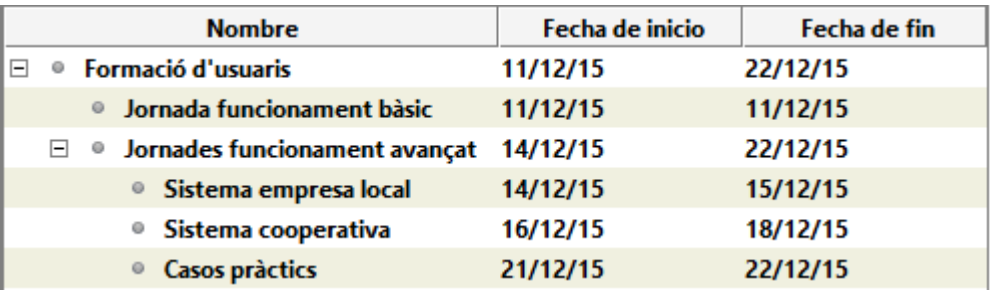

Figura 26.- Cronograma pla de formació d'usuaris

### **15. Pla de manteniment**

Encara que l'estructura del projecte permet fer-la servir per les típiques aplicacions empresarials, aquest pla de manteniment anirà enfocat al propòsit principal d'aquest projecte, és a dir, al manteniment dels sistemes que permeten des de la captació fins l'emmagatzematge de les dades preses, tant a les empreses locals com a la cooperativa central.

Queda sobreentès que la resta de tasques de manteniment s'hauran de realitzar segons cada projecte aplicat a les

estructures, procurant coordinar-los per tal d'evitar interferències o manteniments innecessaris.

### **15.1. Seguretat del sistema**

El sistema haurà de complir uns certs criteris de seguretat per tal d'assegurar-nos del seu correcte funcionament, la qual cosa implicarà un control de seguretat a nivell físic, elèctric i de software.

A nivell físic, es procurarà evitar l'accés del personal no autoritzat a cap de les instal·lacions, procurar que els sensors no estiguin exposats directament a les inclemències meteorològiques i vetllar perquè el cablejat de xarxa quedi protegit.

La instal·lació elèctrica haurà d'assegurar un subministrament energètic de qualitat, protegint-la de sobretensions, descàrregues estàtiques i assegurant una alimentació constant dels sensors i dels servidors, per aquest motiu, la instal·lació estarà dotada de protectors diferencials, fusibles de reposició automàtics, bones connexions a terra i sistemes d'alimentació ininterrompuda.

Pel que respecta a les mesures de seguretat a nivell de software, caldrà tenir cura i actuar en els següents punts crítics:

 Alguns dels kits sensors s'enllacen mitjançant connexions WiFi, cosa que pot permetre intrusions no desitjades. Per evitar-les s'haurà de resoldre llegint els logs dels punts d'accés i canviant les claus d'accés mensualment

- Ja que les xarxes estan interconnectades mitjançant Internet, encara que es realitza mitjançant connexions segures, és necessari implementar medis per auditar la xarxa
- Els servidors, tan de cadascuna de les empreses com de la cooperativa, poden patir deteriorament dels fitxers degut a negligències, possibles virus i avaries de hardware, cosa que s'assegurarà amb un pla de còpies de seguretat, tal com es descriu a l'apartat 15.2

#### **15.2.Manteniment**

Un bon pla de manteniment assegurarà una perfecta estabilitat i seguretat del sistema, la qual cosa garantirà l'aprofitament correcte de la infraestructura del projecte.

Degut que dins de les infraestructures, hi ha dues parts diferenciades, la xarxa local de l'empresa i la de la cooperativa, el pla de manteniment quedarà separat en dues parts:

#### **15.2.1. Manteniment de l'empresa agrícola**

- Dispositius captadors de dades:

Mensualment, es compararà la lectura instantània de cadascun dels sensors amb la que s'hagi efectuant mitjançant aparells portàtils, es netejaran les parts exposades a la intempèrie i es verificarà la no presència de taques d'humitat a l'interior de la placa Raspberry.

Aquests dispositius no requereixen còpies de seguretat, ja que les dades son bolcades cada hora al servidor local, però per tal de facilitar la substitució ràpida en cas d'avaria, es pot tenir una imatge del Sistema Operatiu un cop configurat. Aquesta imatge es pot crear amb l'aplicació Win32DiskImager, fent un duplicat de la targeta microSD que conté el SO.

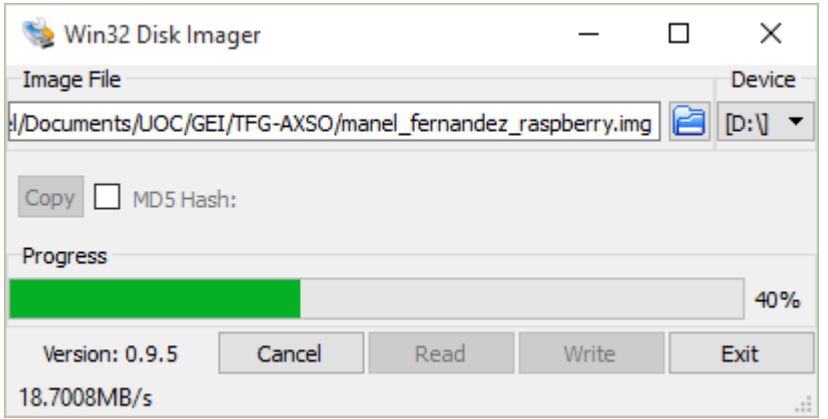

Figura 27.- Duplicat del SO Raspbian mitjançant Win32DiskImager

Ja que la lectura instantània s'efectua mitjançant un explorador web, el qual accedeix a l'adreça IP de cada sensor, el fet de poder accedir ens garanteix la correcta connexió a la xarxa.

Per garantir la seguretat de la xarxa, dels possibles punts d'accés sense fils desplegats per interconnectar els sensors, es consultaran els seus logs i s'intercanviaran les claus d'accés dels punts i de cada sensor implicat.

#### - Xarxa local i servidor:

Com a mecanisme per controlar qui accedeix a la xarxa, és convenient la implementació d'un sistema IDS, essent com a candidat el sistema Snort, el qual s'instal·larà al mateix servidor i registrarà els accessos. Aquests accessos seran supervisats mensualment per tal de prendre les mesures necessàries en cas de detectar-se.

D'altra banda, les còpies de seguretat no són obligatòries, ja que el sistema les facilita al servidor de la cooperativa central cada hora, però si l'interessés de l'empresa és d'assegurar-les, es pot implementar d'una manera senzilla un servidor, extern o intern, similar al de la cooperativa que capti les dades de la mateixa manera.

#### **15.2.2.Manteniment de la cooperativa**

El manteniment de la cooperativa comporta les mateixes actuacions que a la xarxa i el servidor de les empreses locals, és a dir, d'una banda el control d'accés mitjançant un mecanisme de control IDS, o

aprofitant el que ja tinguin implementat, i d'altra banda, un sistema de còpies de seguretat.

Degut al temps de permanència de les dades de cada sensor, configurat a 30 dies, i que cada servidor de cada empresa emmagatzema totes les dades sense límit de temps, el temps màxim crític de còpies de seguretat seria de 30 dies, però és recomanable seguir un criteri de còpia de seguretat del servidor mysql que garanteixi el backup diari des l'inici de la implementació del projecte.

Les execucions a fer des del terminal del SO del servidor són les següents:

```
mysqldump --user=nom_usuari --
password=my_password empresa > empresa.sql
mysqldump --user=nom_usuari --
password=my_password finques > finques.sql
mysqldump --user=nom_usuari --
password=my_password agroclima > agroclima.sql
```
on nom\_usuari és el nom de l'usuari que té accés a la base de dades i my\_password és la contrasenya assignada.

Els tres fitxers s'aniran emmagatzemant a cada disc seguint l'esquema següent:

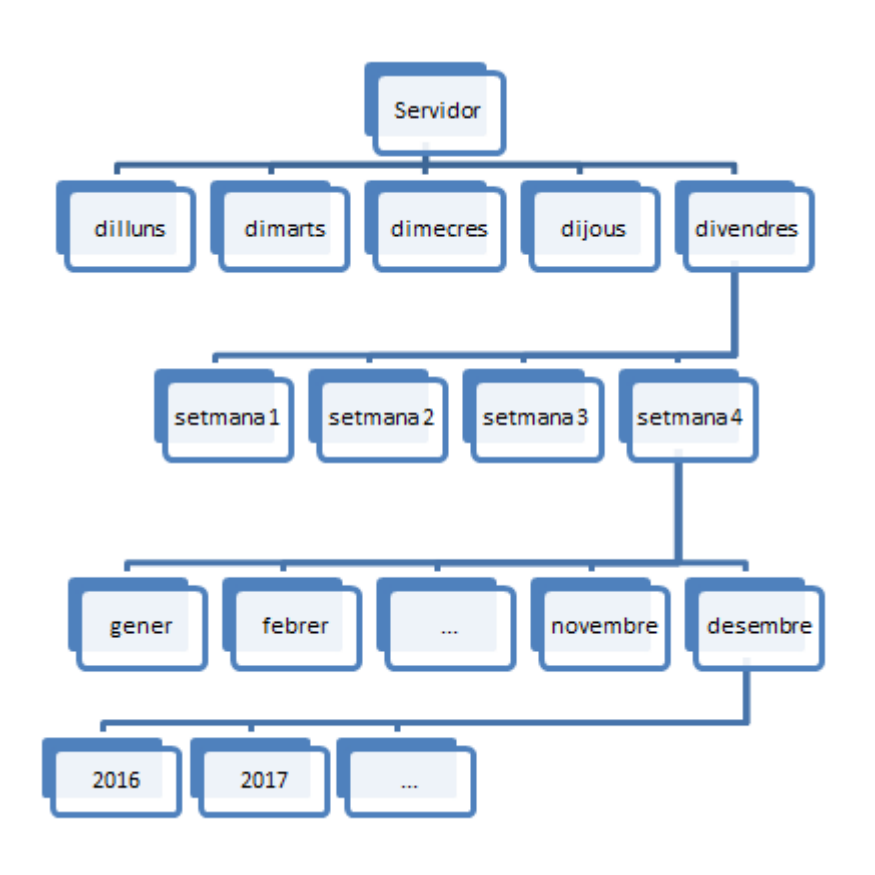

Figura 28.- Còpies de seguretat del servidor central

Cada dia de la setmana es procedeix a fer la còpia de la base de dades. La còpia de divendres es passa al número de setmana corresponent al mes actual, al mateix temps, les còpies diàries es tornen a reciclar, ja que no són necessàries continuar-les guardant. La còpia de l'última setmana del mes es passa al mes en el que estem i es reciclen els discos. La còpia del mes de desembre es passa a l'any en curs i es reciclen els discos.

Per recuperar les dades en cas de pèrdua de les mateixes, caldrà executar la sentència que correspongui a la taula o taules a restaurar:

```
mysql--user=nom_usuari --password=my_password 
< empresa.sql
```

```
mysql --user=nom_usuari --password=my_password 
< finques.sql
mysql --user=nom_usuari --password=my_password 
< agroclima.sql
```
#### **15.3.Gestió del sistema**

El sistema s'autogestiona per si sol, és més, els sensors poden anar recopilant dades cada hora durant 30 dies seguits, sense que s'arribin a perdre.

Els servidors són capaços de comparar les dades que no disposen per poder-les recaptar, amb la qual cosa, una aturada inferior a 30 dies no hauria de repercutir en l'adquisició i emmagatzematge de dades.

#### **16. Valoració productiva i pressupostària**

La valoració productiva no es podrà obtenir fins passat el segon any de funcionament, ja que s'està treballant amb productes agrícoles que es produeixen, la majoria d'ells, en cicles anuals. Per aquest motiu, el primer any serà per recopilar les dades agro-climàtiques i productives, el segon any serà per actuar segons alguns dels resultats obtinguts l'any anterior i, finalment, cada any s'aniran adaptant les instal·lacions per tal de corregir la temperatura i la humitat òptimes.

El pressupost està calculat per l'equipament mínim necessari en l'execució d'aquest projecte, no valorant els ordinadors ni les impressores que puguin haver a les instal·lacions; tampoc es valora la instal·lació del cablejat necessari, ja que es suposa que tots aquests elements els proporciona el client.

Pressupost de cada explotació agrícola:

La relació de materials i serveis del preu total de cada unitat sensora és la següent:

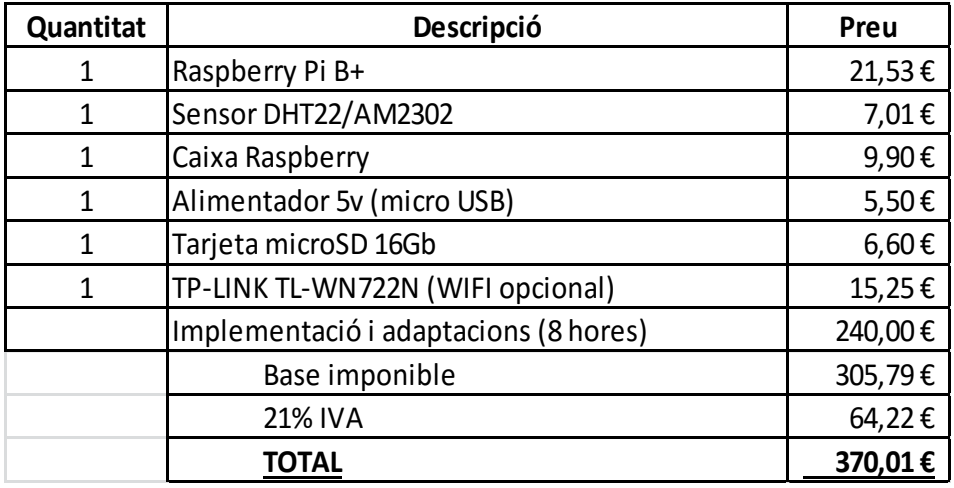

El router per crear el túnel VPN, el servidor per adquirir les dades i el punt d'accés per facilitar la connexió del sensor serà de 1.683,11 €:

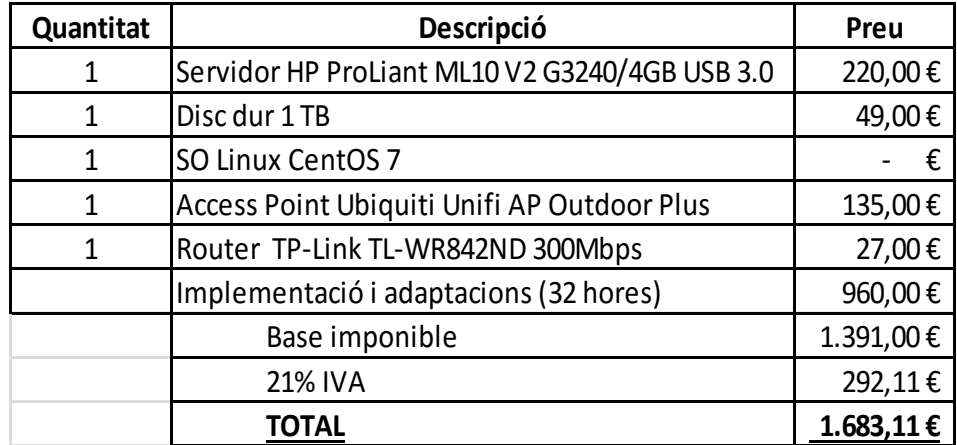

Per tant, el cost d'un conjunt format per un sensor i el sistema de servidor per empresa associada s'estima en  $2.053,12$  €.

#### Pressupost de la cooperativa:

La cooperativa només necessitarà el servidor i un enrutador per crear el túnel VPN, amb la qual cosa, el cost total dels materials serà de 1.753,29 €:

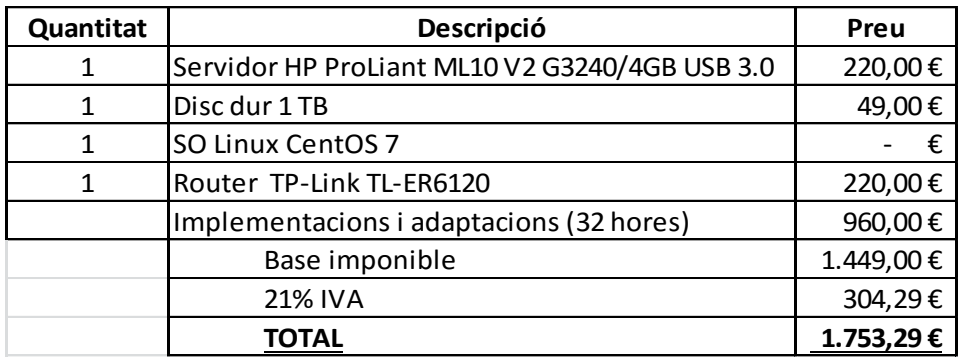

Com a costos comuns a afegir al projecte, estan els de formació, amb unes 64 hores, i els assajos i correccions, amb unes 40 hores, la qual cosa tindrà un cost de 3.775,20 € amb IVA inclòs.

Tots els preus s'han obtingut de PC Compomentes, RSOnline i Ciudad Wireless. D'altra banda, els costos de personal s'han estimat sobre 30 €/hora.

### **17. Conclusions**

El propòsit d'aquest TFG és el de demostrar que amb pocs recursos podem tenir una estació per prendre mides agroclimàtiques i poder-se-les passar a la cooperativa agrària a la que pertany cada empresa, d'aquesta manera es poden realitzar des d'aquesta cooperativa els estudis necessaris amb la finalitat d'optimitzar els resultats en les collites.

Es pot considerar que el sistema es divideix en tres projectes: uns miniordinadors que capten les dades i les arxiven temporalment per poder-les consultar mitjançant exploradors web i per subministrar-les a la base de dades del servidor de cada empresa, un sistema de xarxa amb servidor d'empresa per recopilar les dades, i un sistema de xarxa amb servidor a la cooperativa central.

Pel que respecta als dispositius sensors, ja que es tracta de miniordinadors, poden ser aprofitables en qualsevol altre projecte, des de dispositius autònoms, que poden donar informació de les mesures preses a través del seu servidor web, o fins i tot, controlar dispositius connectats que corregeixin els paràmetres ambientals. Per aquest motiu, no només serien aprofitables en el terreny agrícola, sinó que podrien abastar camps com els de la domòtica, la refrigeració, etc.

Les parts corresponents a les infraestructures de l'empresa model i de la cooperativa central, juntament amb els sistemes d'interconnexió de xarxes de manera segura, segons s'escaigui, són aprofitables per d'altres usos dels

sistemes d'informació dels clients o, en cas d'existir aquestes instal·lacions, només caldria redissenyar-les mínimament.

En conclusió, aquest treball té la finalitat de demostrar que amb materials de baix cost es poden implementar infraestructures que ajudin a optimitzar la producció d'una empresa de l'àmbit descrit, a més, no té limitacions en les aplicacions que es puguin realitzar en altres àmbits empresarials.

### **18. Bibliografia**

[https://www.raspberrypi.org](https://www.raspberrypi.org/)

[http://www.arduino.cc](http://www.arduino.cc/)

[http://es.rs-online.com](http://es.rs-online.com/)

[http://www.aosong.com](http://www.aosong.com/)

[https://github.com/technion/lol\\_dht22](https://github.com/technion/lol_dht22)

<http://www.zerotheme.com/>

[http://www.php.net](http://www.php.net/)

[http://www.mysql.com](http://www.mysql.com/)

http:// [www.centos.org](http://www.ubuntu.com/)

<http://www.ajpdsoft.com/>

[http://www.tp-link.com](http://www.tp-link.com/)

[http://www.ciudadwireless.com](http://www.ciudadwireless.com/)

[http://www.pccomponentes.com](http://www.pccomponentes.com/)

# **19. Glossari**

**Adreça IP**: IP address. Etiqueta numèrica que identifica de manera lògica una interfície

**DMZ**: Demilitarized zone. Es tracta d'una zona segura que s'ubica entre la xarxa interna i la externa, amb l'objectiu que les connexions des de la DMZ només estiguin permeses cap a la xarxa externa

**GPIO**: General Purpose Input/Output. Entrades/sortides de propòsit general

**HDMI**: High-Definition Multimedia Interface. Interfície multimèdia d'alta definició

**IDS**: Intrusion Detection System. Sistema de detecció d'intrusions

**ISP**: Internet Service Provider. Proveïdor de Serveis d'Internet

**php**: llenguatge de programació de codi del costat del servidor, que normalment es fa servir per la implementació de pàgines web dinàmiques

**phpMyAdmin**: Eina escrita en llenguatge php per facilitar l'administració de bases de dades MySQL

**Punt d'accés sense fils**: dispositiu de comunicació que pot transmetre dades entre altres dispositius connectats a la xarxa cable i els connectats a la xarxa sense fils

**SSH**: Secure Shell. Intèrpret d'ordres segur

**USB**: Universal Serial Bus. Bus universal en sèrie

**VPN**: Virtual Private Network. Xarxa privada virtual

**Wi-Fi**: sistema de connexió de dispositius electrònics de manera inalàmbrica

**XML**: Extensible Markup Language. Llenguatge de marques desenvolupat pel W3C (Worldwide Web Consortium) emprat per emmagatzemar dades d'una manera llegible

**XSS**: Cross-site scripting. Forat que es pot produir quan un atacant escriu codi a l'hora d'efectuar una consulta a un servidor web dinàmic

### **20. Annexos**

### **Annex 1.- Preparació SO Raspbian des de Windows**

- Es descarrega la imatge del SO Raspbian des de [https://downloads.raspberrypi.org/raspbian/images/ras](https://downloads.raspberrypi.org/raspbian/images/raspbian-2015-05-07/2015-05-05-raspbian-wheezy.zip) [pbian-2015-05-07/2015-05-05-raspbian-wheezy.zip](https://downloads.raspberrypi.org/raspbian/images/raspbian-2015-05-07/2015-05-05-raspbian-wheezy.zip) i es descomprimeix
- D'altra banda, cal obtenir el programa Win32DiskImager des de l'enllaç: <http://sourceforge.net/projects/win32diskimager/> i instal·lar-lo al nostre ordinador
- S'inserta la targeta micro SD i s'executa el programa Win32DiskImager
- Es tria la imatge descomprimida i es clica el botó Write

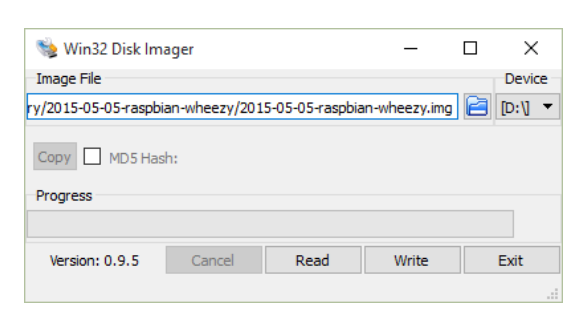

Figura 29.- Programa Win32 Disk Imager

- Un cop finalitzat, ja està disponible per inserir-lo a la Raspberry, connectar-lo a una xarxa i donar-li alimentació

- Abans de connectar-nos per SSH, s'investiga la xarxa per tal d'saber quina adreça IP té la placa, s'escaneja la xarxa amb qualsevol programa especialitzat. En aquest cas s'ha triat Angry IP Scanner

| Rango de IP:      | 192.168.2.1     | 192.168.2.254<br>$\overline{a}$<br>IP | Mascara de red $\sim$ | Rango de IP<br>Comenzar | Ж |
|-------------------|-----------------|---------------------------------------|-----------------------|-------------------------|---|
| Nombre de equipo: | manel-PC        | 价                                     |                       |                         |   |
| IP                | Ping            | Nombre del equipo                     | Puertos [4+]          |                         |   |
| 192.168.2.1       | 0 <sub>ms</sub> | <b>DD-WRT</b>                         | 23,80                 |                         |   |
| 192.168.2.44      | 0 <sub>ms</sub> | raspberrypi                           | 22                    |                         |   |
| 192.168.2.25      | 0 <sub>ms</sub> | manel-PC                              | [n/a]                 |                         |   |
| 192.168.2.47      | 0 <sub>ms</sub> | COM-MID1                              | [n/a]                 |                         |   |
| 192.168.2.71      | 328 ms          | 192.168.2.71                          | 22                    |                         |   |
|                   |                 |                                       |                       |                         |   |
|                   |                 |                                       |                       |                         |   |
|                   |                 |                                       |                       |                         |   |
|                   |                 |                                       |                       |                         |   |
|                   |                 |                                       |                       |                         |   |
|                   |                 |                                       |                       |                         |   |
|                   |                 |                                       |                       |                         |   |
|                   |                 |                                       |                       |                         |   |
| Listo             |                 | Mostrar: Activos solamen Hilos: 0     |                       |                         |   |

**Figura 30.- Programa Angry IP Scanner**

- Es pot accedir per SSH mitjançant el programa Putty, insertant l'adreça IP descoberta, en el nostre cas és 192.168.2.44, i accedint a la placa Raspberry

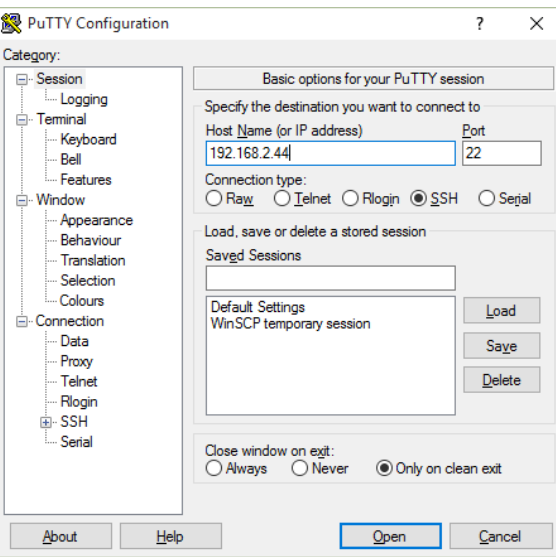

Figura 31.- Programa PuTTY

- A l'inici de sessió l'usuari a introduir és "pi" i com a contrasenya "raspberry"

- El primer pas a fer és accedir al menú de configuració de Raspbian mitjançant l'ordre "sudo raspi-config"

| pi@raspberrypi: ~                |                                                                    | $\times$ |
|----------------------------------|--------------------------------------------------------------------|----------|
|                                  | Raspberry Pi Software Configuration Tool (raspi-config)            |          |
| 1 Expand Filesystem              | Ensures that all of the SD card s                                  |          |
| 2 Change User Password           | Change password for the default u                                  |          |
|                                  | 3 Enable Boot to Desktop/Scratch Choose whether to boot into a des |          |
|                                  | 4 Internationalisation Options Set up language and regional sett   |          |
| 5 Enable Camera                  | Enable this Pi to work with the R                                  |          |
| 6 Add to Rastrack<br>7 Overclock | Add this Pi to the online Raspber                                  |          |
| 8 Advanced Options               | Configure overclocking for your P<br>Configure advanced settings   |          |
| 9 About raspi-config             | Information about this configurat                                  |          |
|                                  |                                                                    |          |
| <select></select>                | <finish></finish>                                                  |          |
|                                  |                                                                    |          |
|                                  |                                                                    |          |
|                                  |                                                                    |          |
|                                  |                                                                    |          |

Figura 32.- Menú de configuració de Raspbian

- S'executa Expand Filesystem per tal d'adaptar el sistema de fitxers a la targeta SD
- També es poden configurar les opcions internacionals per tal d'ajustar la llengua, el timezone i el teclat
- És convenient ajustar l'adreça IP de manera manual mitjançant l'edició del fitxer /etc/network/interfaces, que en aquest cas se li aplica l'adreça ip 192.168.2.71, per aconseguir-lo cal seguir el següent procediment:
	- o Editar-lo mitjançant el programa nano: sudo nano /etc/network/interfases
	- o Ajustar la interfície eth0:

```
auto eth0
allow-hotplug eth0
iface eth0 inet static
address 192.168.2.71
netmask 255.255.255.0
gateway 192.168.2.1
dns-nameservers 192.168.1.1
```
o Per evitar que es generin dues adreces IP, una dinàmica i l'altra estàtica, ja que és una anomalia detectada durant les simulacions, la millor manera trobada per evitar-lo és desinstal·lant el servei de client dhcp i reiniciant el sistema:

```
sudo apt-get remove dhcpcd5
```
sudo reboot
### **Annex 2.- Preparació del software a la Raspberry**

Tal com es descriu a l'apartat 11.3, cal preparar el software per tal que pugui llegir les dades subministrades mitjançant un programa escrit en llenguatge C, registrar els paràmetres capturats i poder-los subministrar als clients de la xarxa interna.

Primerament, cal preparar el programari necessari que compili en C, per posteriorment instal·lar la llibreria wiringPi, la qual ens permetrà gestionar els terminals GPIO; per fer-lo accedim per SSH a la Raspberry i escrivim les següents ordres:

```
sudo apt-get install build-essential git-core
git clone git://git.drogon.net/wiringPi
cd wiringPi
./build
```
El sensor DHT22 ja en té programes escrits en C i en Python, però s'ha cregut convenient emprar un d'escrit en C, al que només caldrà canviar-li algunes parts del codi, tal com es descriu més endavant. L'accés a la descarregar, edició i compilació s'efectua des del terminal accedit per SSH, executant els següents passos:

```
git clone https://github.com/technion/lol_dht22.git
cd lol_dht22
```
Es desmarquen les funcions de les línies del fitxer dht22.c (es poden editar amb l'editor nano) de la manera següent:

```
96 //printf("Data not good, skip\n");
111 //printf ("Raspberry Pi wiringPi DHT22...
```
S'executen les funcions de compilació i instal·lació:

./configure sudo make install

Per verificar el funcionament correcte del sensor, es pot cridar al programa executant l'ordre sudo loldht 7, essent 7 el terminal on s'ha connectat la sortida del sensor.

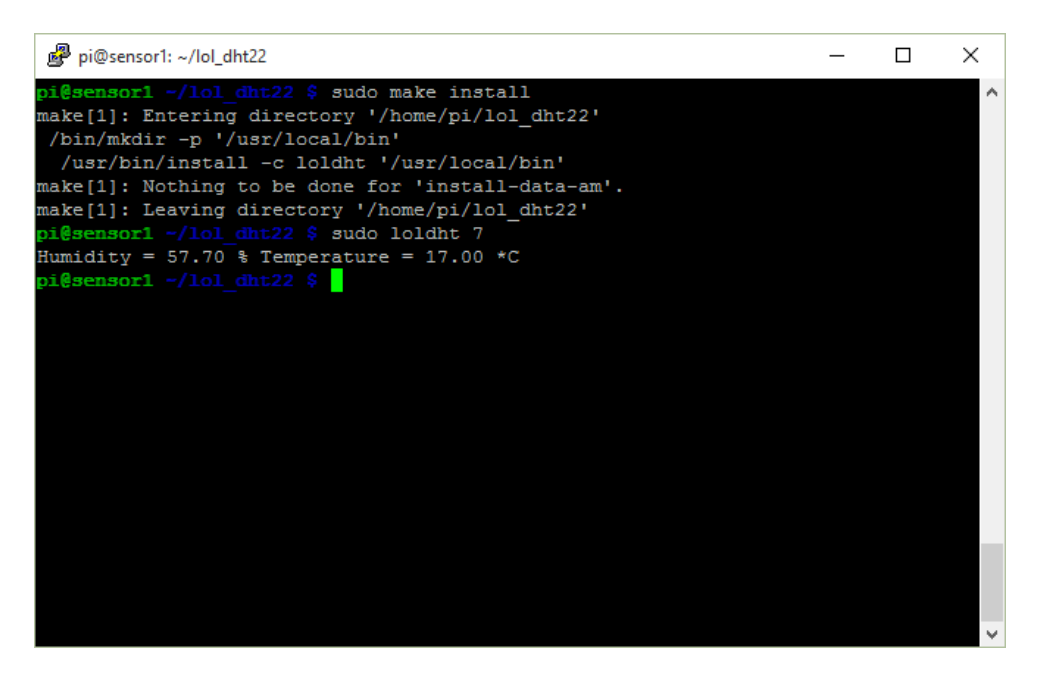

Figura 33.- Lectura des del terminal de la sortida del sensor

El següent pas consisteix en instal·lar un servidor web i preparar-lo per executar scripts php, també un servidor de bases de dades MySQL:

- Es crea un grup d'usuaris del servidor i s'instal·la el servidor web apache:

```
sudo groupadd www-data
sudo usermod -a -G www-data www-data
sudo apt-get install apache2
```
- Seguidament, s'instal·la el llenguatge php i els seus paquets:

```
sudo apt-get install php5
sudo apt-get install libapache2-mod-php5 
libapache2-mod-perl2 php5 php5-cli php5-common 
php5-curl php5-dev php5-gd php5-imap php5-ldap 
php5-mhash php5-mysql php5-odbc
```
- Tot seguit, s'efectua la instal·lació del servidor MySQL, que serà l'encarregat d'emmagatzemar les dades capturades:

```
sudo apt-get install mysql-server mysql-client 
php5-mysql
```
Ens demanarà el password de l'usuari root, en aquest cas s'ha posat com a paraula de pas "raspberry"

- Per tal de poder accedir per visualitzar i editar les dades d'una manera més còmoda, s'instal·la phpmyAdmin:: sudo apt-get install phpmyAdmin
	-
- A continuació es pot verificar l'accés a la base de dades mitjançant phpmyAdmin, si des d'un navegador web introduïm l'adreça IP del conjunt sensor, seguit de phpmyadmin, per exemple:

[http://ip\\_del\\_sensor/phpmyadmin](http://ip_del_sensor/phpmyadmin)

on ip\_del\_sensor és l'adreça ip del sensor

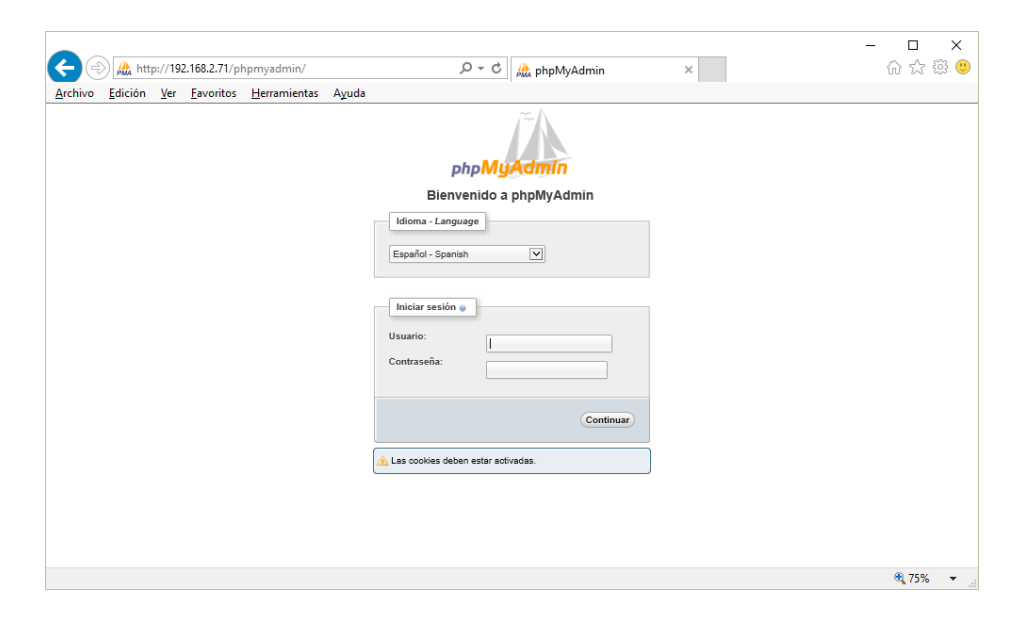

Figura 34.- phpmyAdmin: pantalla de login

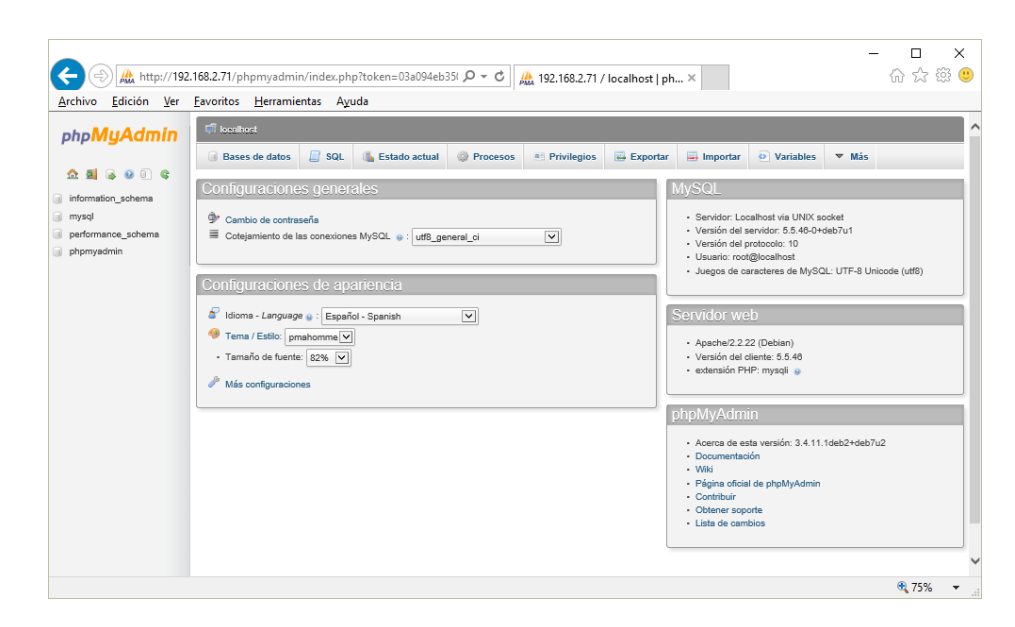

Figura 35.- phpmyAdmin amb sessió iniciada

- Amb l'aplicació phpMyAdmin, es té de crear la base de dades "agroclima" i, un cop creada, es passa a crear la taula "sensorclima" que emmagatzemarà en el sensor les dades de l'últim mes. Per facilitar-ne la creació d'aquesta taula es pot fer executant l'ordre SQL següent:

```
CREATE TABLE `sensorclima` (
     `dia hora` timestamp NOT NULL DEFAULT
CURRENT_TIMESTAMP,
      `sensor` int DEFAULT NULL,
      `temperatura` float DEFAULT NULL,
      `humitat` float DEFAULT NULL,
      PRIMARY KEY (`dia_hora`)
)
Archivo Editar Ver Historial Marcadores Herramientas Ayuda
                                                                                                               \Box\times\frac{1}{6444} 192.168.2.71 / localhost / a... \times +
 \bigcirc \bigodot \bigodot 192.168.2.71/phpmyadmin/inc \bigcirc \bigcirc \bigcirc \bigcirc Buscar
                                                                    ☆ 自 ▽ ↓ 合 タ
                                                                                                    \sin x >>
                                                                                                                \equivA
                              \left\Vert \mathbf{Q}\right\Vertlocalhost \left\Vert \cdot\right\Vertagroclima
  phpMyAdmin
                              Estructura SQL & Buscar G Generar una consulta v Más
   Ejecutar la(s) consulta(s) SQL en la base de datos agroclima: @
  agroclima \boxed{\smile}CREATE TABLE `sensorclima` (<br>`dia_hora` timestamp NOT NULL DEFAULT CURRENT_TIMESTAMP,<br>`temperatura` float DEFAULT NULL,<br>`humitat` float DEFAULT NULL,<br>PRIMARY KEY (`dia_hora`)
 No se han encontrado tablas<br>en la base de datos.
  Crear tabla
                                 Limpian
                                 Guardar esta consulta en favoritos:
                                 □ Permitir que todo usuario pueda acceder a este favorito<br>□ Reemplazar el favorito existente que tenga el mismo nombre
                                                                                                        Continuar
                                 [ Delimitador |; | | | | | Mostrar esta consulta otra vez
                                                                                                                    \overline{\phantom{a}} v
```

```
Figura 36.- Creació de la taula sensorclima
```
- L'script per poder inserir automàticament a la base de dades les lectures obtingudes del sensor es crearà el fitxer /var/www/sensor.php:

```
<?php
/*
UOC - TFG-AXSO - 2015-16 - 1r semestre
Autor: Manel Fernández Pérez
Tutor: Manuel Jesús Mendoza Flores
Fitxer per executar amb crontab
```

```
Afegeixen registres tantes vegades com es tingui 
d'executar la funció afegir lectures(n), és a
dir, com sensors instal·lats
S'eliminen tots els registres que siguin més 
antics de 30 dies
*/
function afegir_lectures($sensor) 
{ 
     \dots \frac{1}{2} array();
     $return = 0;$i=0;exec('sudo /usr/local/bin/loldht '.$sensor,
$out, $return); 
     while (substr(Sout[Si], 0, 1) != "H"){ 
     $i++;} 
     $humitat=substr($out[$i],11,5); 
     $temperatura=substr($out[$i],33,5); 
     5db =mysql_connect('localhost','root','raspberry') or 
die('DB Connect error'); 
     mysql_select_db('agroclima',$db); 
     $sql = "INSERT INFO sensorclima (dia hora,sensor, temperatura, humitat) VALUES 
(CURRENT_TIMESTAMP, '$sensor', '$temperatura', 
'$humitat');"; 
     mysql_query($sql); 
     $sql = "DELETE FROM sensorclima WHERE 
dia hora < NOW()-INTERVAL 30 DAY";
     mysql_query($sql);
     mysql_close($db); 
     return; 
}
```

```
/* Afegir tantes vegades la crida a la funció 
afegir lectures(n) com sensors instal·lats, on n
és el pin GPIO on es connecta el sensor */
afegir lectures(7);
```
#### ?>

Per poder executar exec() des d'un script php, s'ha d'editar el fitxer /etc/sudoers per tal que l'usuari wwwdata, pugui executar loldht 7 com super usuari. Això s'aconsegueix amb l'ordre sudo visudo des del terminal, on apareix el fitxer /etc/sudoers.tmp per editar-lo, el qual s'editarà segons la figura següent:

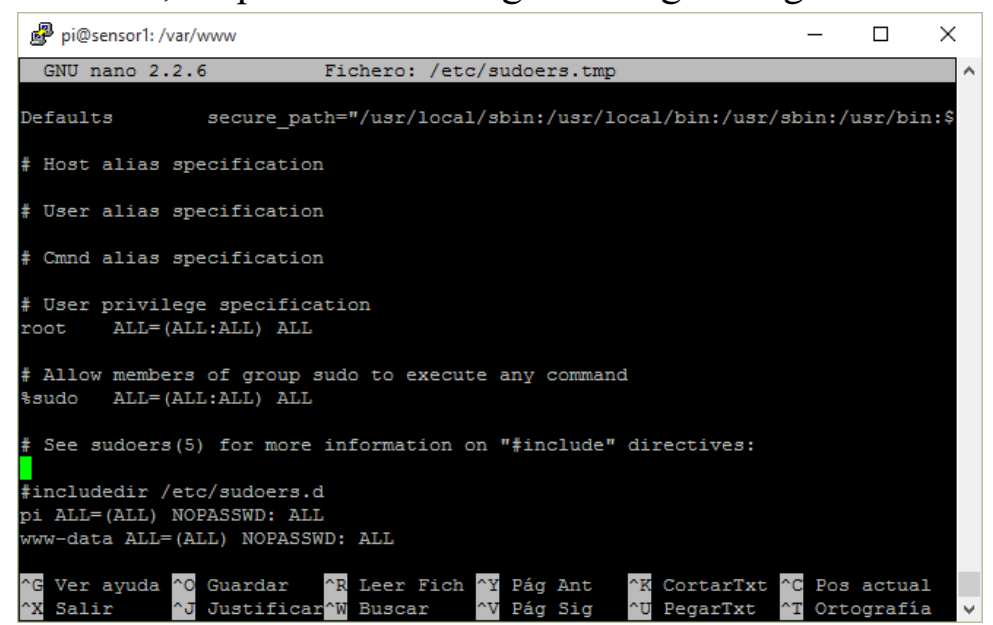

Figura 37.- Edició del sudoers al sensor

- Finalment, es configura el cron amb l'ordre crontab – e, la qual ens permet modificar el fitxer que emmagatzemarà les ordres que executaran l'script mencionat anteriorment, tal com apareix a la figura.

#### L'ordre executada és la següent:

0 \* \* \* \* php /var/www/sensor.php > /dev/null on 0 fa referència al minut 0 de cada hora, els quatre asterisc representen a qualsevol hora, dia del mes, mes i dia de la setmana respectivament, seguint a continuació l'ordre a executar.

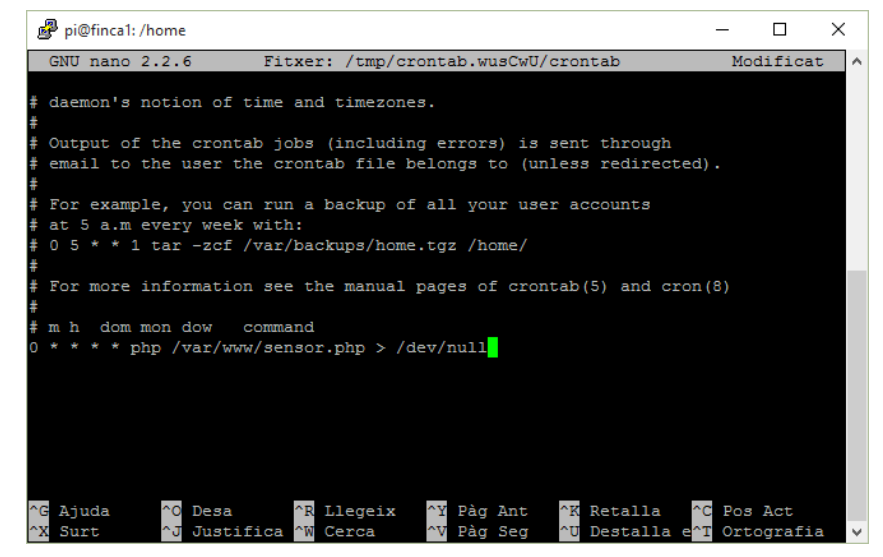

**Figura 38**.- Edició de crontab al sensor

## **Annex 3.- Implementació del servidor d'empresa**

A l'apartat 11.4 s'argumenten els avantatges d'instal·lar el sistema operatiu CentOS 7.1 al servidor de l'empresa model, i que per poder fer la presentació del projecte s'instal·larà a una màquina virtual VirtualBox, ja que permet simular perfectament l'entorn d'un servidor a una xarxa real.

A l'hora d'instal·lar el SO, es tria la versió mínima, és a dir, sense l'entorn d'escriptori ni d'altres utilitats innecessàries per un servidor, la qual cosa fa que per accedir a l'administració del servidor només es pugui fer des del terminal o des d'un altre ordinador per ssh.

La primera configuració que cal fer és la de xarxa, per la qual cosa, des del terminal s'executa l'ordre ip addr list per obtenir la llista d'interfícies, on es verifica que la interfície enp0s3 és la que està connectada a la xarxa local, però que cal modificar-la per obtenir una adreça ip estàtica, ja que la configurada és dinàmica.

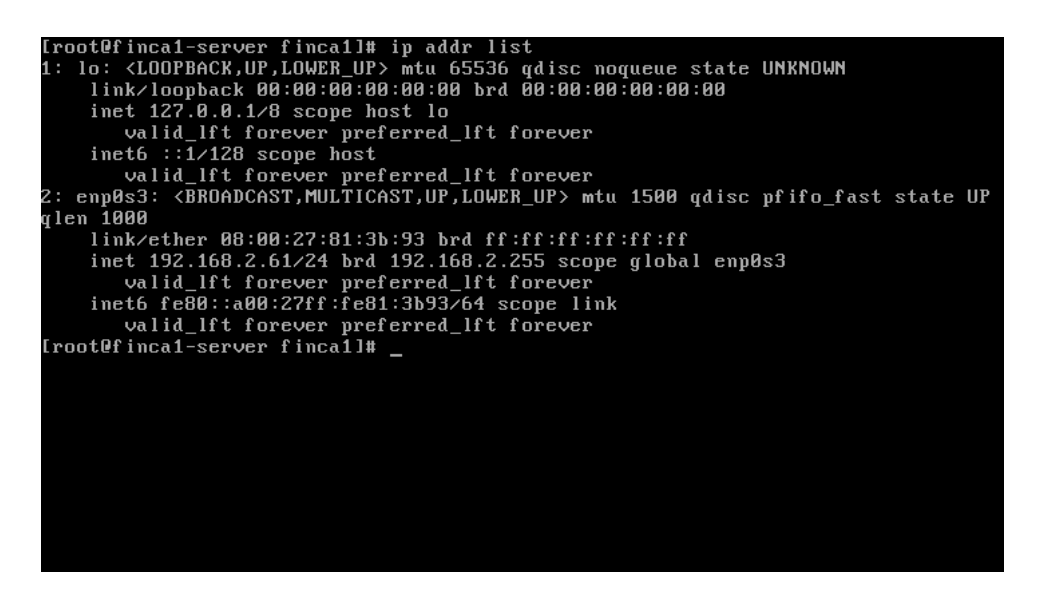

Figura 39.- Execució de ip addr list sobre el terminal de CentOS

Sabent el nom de la interfície, es pot configurar la xarxa editant el fitxer /etc/sysconfig/network-scripts/ifcfgenp0s3 amb un editor com el nano, modificant els paràmetres descrits a continuació:

```
BOOTPROTO="static
IPADDR="192.168.2.201"
```
A continuació es reinicien els serveis amb l'ordre systemctl restart network.service i, ja només queda la instal·lació del servidor web i de l'aplicació d'scripts php:

```
yum install httpd
yum install php
yum install php-mysql
```
Amb systemctl restart httpd es reinicia el servidor web per tal que s'activi el programari php i amb systemctl enable httpd quedarà el servidor activat sempre que es reinicialitzi.

Per instal·lar el servidor de bases de dades MySQL mitjançant repositoris, s'ha d'instal·lar primerament el repositori d'Oracle, ja que a la versió 7 de CentOS no hi són:

```
rpm -Uvh http://dev.mysql.com/get/mysql-
community-release-el7-5.noarch.rpm
yum install mysql-community-server
systemctl enable mysqld
```
Amb l'execució de mysql secure installation s'estableixen les configuracions de seguretat i la contrasenya per l'usuari root.

Per poder treballar d'una manera més còmoda les bases de dades del servidor, es pot instal·lar phpMyAdmin:

```
rpm -Uvh 
http://download.fedoraproject.org/pub/epel/7/x86_
64/e/eepe-release-7-5.noarch.rpm
yum install phpmyadmin
```
Encara que des del mateix servidor ja s'hagi activat el servei web, és necessari obrir els ports 80 i 443 del tallafoc per poder accedir des des de la resta de la xarxa local:

```
sudo firewall-cmd --permanent --add-port=80/tcp
sudo firewall-cmd --permanent --add-port=443/tcp
sudo firewall-cmd --reload
```
### **Annex 4.- Manual d'instruccions del sensor**

El kit sensor subministrat està composat per un miniordinador, concretament una placa Raspberry Pi B+, una sonda climàtica, que detecta la temperatura i la humitat relativa, i un alimentador de 5V.

Instal·lació i ubicació

- Ubicar la sonda del sensor en un lloc on li puguin arribar directament els valors ambientals del lloc a controlar, de tal manera que quedi protegit de la incidència directa de pluges, ja que pot perjudicar els circuits electrònics.
- El miniordinador s'ha de protegir totalment de la intempèrie i s'ha d'ubicar dins d'una caixa estanca
- La unitat requereix una alimentació de 5 V i un mínim de 500 mA, la qual se li subministra pel connector micro USB ubicat a un lateral
- Connectar-lo a la xarxa local Ethernet, ja que s'entrega prèviament configurat segons l'estudi previ realitzat. En cas de no disposar de xarxa en el lloc, es pot connectar a un punt d'accés WiFi en mode client, que enllaci al punt d'accés més proper de la xarxa local
- Accedir des de qualsevol ordinador o tablet de la xarxa local a l'adreça IP indicada en l'etiqueta<sup>1</sup>, per

**<sup>.</sup>**  $^{1}$  La configuració predeterminada sempre seria 192.168.2.71

tal que es pugui comprovar el seu correcte funcionament

#### Funciomanent

De manera automatitzada, el sensor ja ve programat per prendre la temperatura i la humitat relativa cada hora en punt, així com qualsevol altre paràmetre demanant prèviament al disseny.

Per accedir a la lectura, només caldrà introduir des de qualsevol navegador web d'un equip connectat a la xarxa local, l'adreça IP del sensor, on es visualitzaran en una sola pàgina web els paràmetres de temperatura i humitat relativa següents:

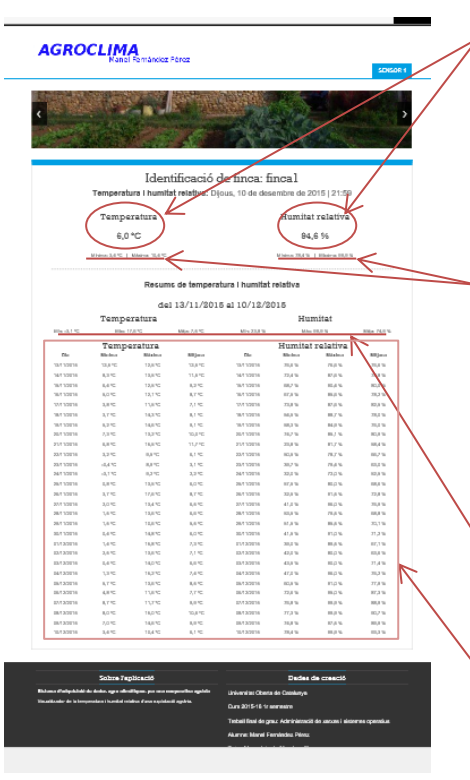

Mesurades en el moment de connexió a la web, amb un temps de refresc de pàgina de 120 segons

Màxim i mínim des de les 0 hores del dia en curs fins el moment de la connexió a la pàgina

Màxim, mínim i mitjana dels últims 30 dies

Resum dels màxims, mínims i mitjanes diaris dels últims 30 dies

Figura 40.- Vista pàgina web generada pel sensor

# **Annex 5.- Manual d'instruccions dels paràmetres recollits pel servidor de la cooperativa**

El servidor recull d'una manera sincronitzada i automàtica tots els paràmetres agroclimàtics de cadascuna de les explotacions associades. Aquestes dades s'emmagatzemen en un sistema de gestió de bases de dades MySQL i l'única manera d'accedir serà indirectament, des d'altres sistemes de gestió de la informació, prèviament configurats per a tal finalitat, o de manera directa mitjanant consultes SQL al servidor

Per tal de facilitar les consultes SQL directament, el servidor disposa de l'aplicació phpMyAdmin, el qual, mitjançant un servidor web, permet realitzar les consultes d'una manera més agradable. De tota manera, és aconsellable tenir uns coneixements previs d'aquest llenguatge abans d'accedir.

Els paràmetres predeterminats per poder accedir, tan per configurar els sistemes de gestió, com per poder fer-lo directament són els següents:

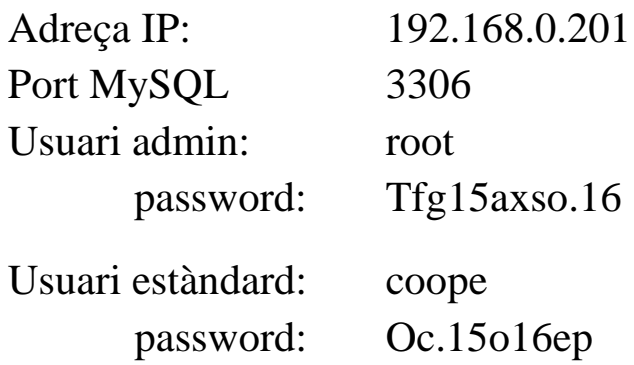

Accés phpMyAdmin:

[192.168.0.201/phpmyadmin](https://192.168.0.201/phpmyadmin)

Usuari i password els mateixos

La base de dades subministrada presenta la següent estructura:

```
empresa (id int autoincr, 
         empresa varchar(25),
         nif varchar(12), 
         adreça varchar(40), 
         població varchar(25), 
         postal varchar(5), 
         telèfon varchar(12), 
          fax varchar(12),
         email varchar(25),
         web varchar(25))
```

```
finques (id int autoincr, 
          ip address varchar(15),
          nom varchar(25),
          empresa empresa) 
          ip_address es refereix a la xarxa local
```

```
agroclima(id int autoincr,
           ip address varchar(15),
           dia_hora timestamp, 
           sensor int, 
           temperatura float, 
           humitat float) 
           on cal aclarir que ip_address fa referència a 
           l'adreça ip de l'aparell i que sensor fa referència 
           a la id de la sonda connectada a l'aparell.
```